# Deep Learning Lab 11-2 Visualization & Style Transfer

#### Datalab

Department of Computer Science,

National Tsing Hua University,

Taiwan

## **Outline**

- Visualization
- Neural Style Transfer
	- A Neural Algorithm of Artistic Style
	- AdaIN (Adaptive Instance Normalization)
- Save and Load models (Checkpoints)

#### VGG19

• VGG19 is known for its simplicity, using only 3×3 convolutional layers stacked on top of each other in increasing depth.

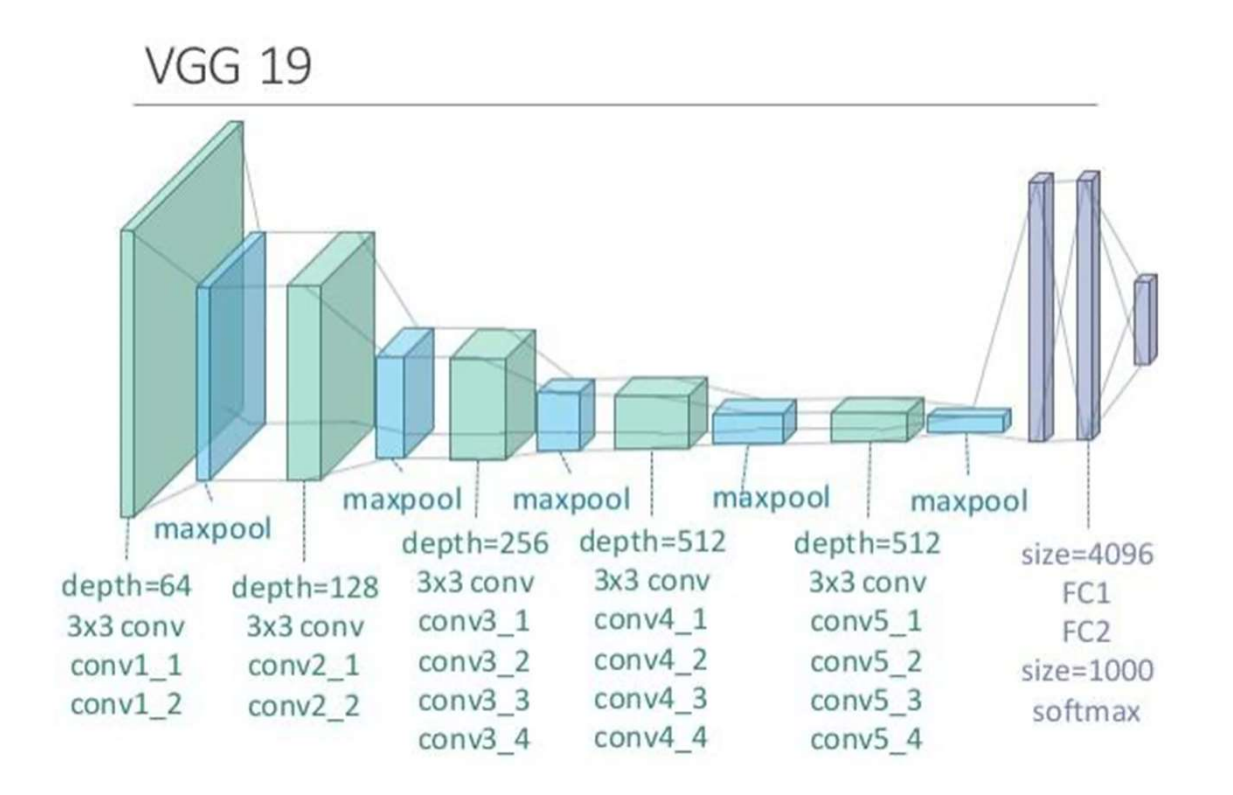

#### VGG19

• CNN learns how to create useful representations of the data to differentiate between different classes.

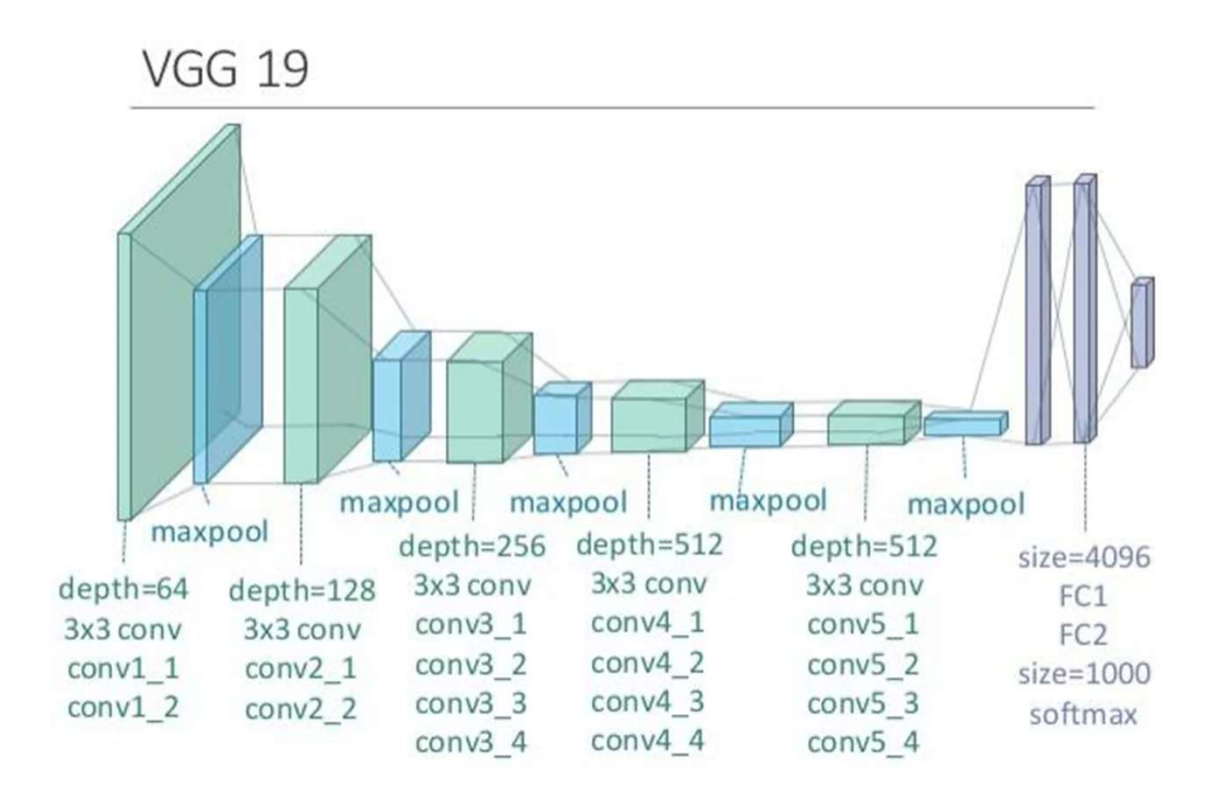

#### VGG19

- In this tutorial, we are going to use VGG19 pretrained on ImageNet for visualization.
- ImageNet is a large dataset used in ImageNet Large Scale Visual Recognition Challenge(ILSVRC). The training dataset contains around 1.2 million images composed of 1000 different types of objects

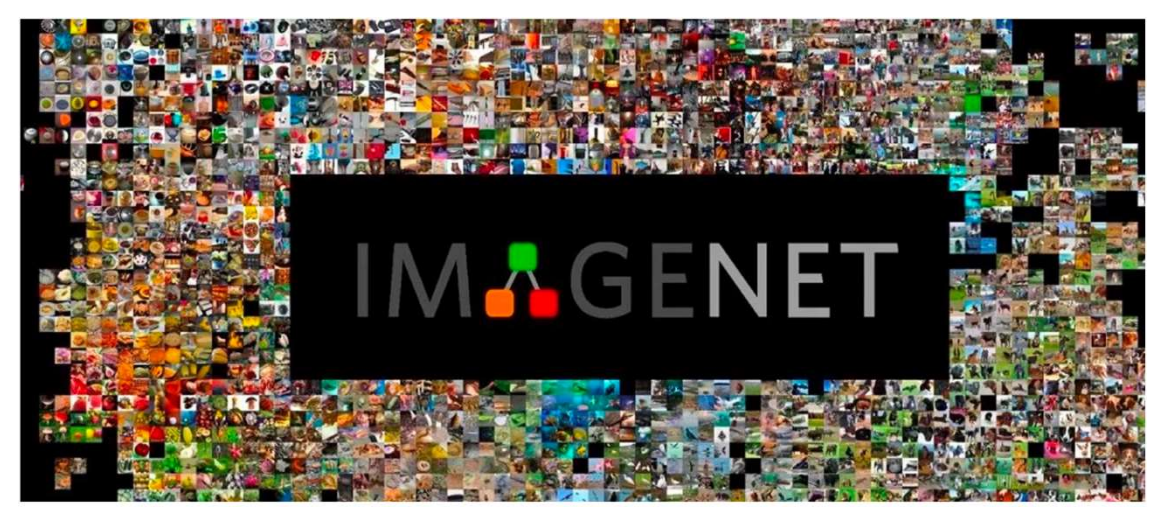

#### More about Pretrained Networks...

- Pretrained network is useful and convenient for several further usages, such as style transfer, transfer learning, fine-tuning, and so on.
- Generally, using pretrained network can save a lot of time and also easier to train a model on more complex dataset or small dataset.

## **Outline**

#### • Visualization

- Neural Style Transfer
	- A Neural Algorithm of Artistic Style
	- AdaIN (Adaptive Instance Normalization)
- Save and Load models (Checkpoints)

#### Visualize Filters

- Visualize the weights of the convolution filters to help us understand what neural network have learned.
- Learned filters are simply weights, yet because of the specialized two-dimensional structure of the filters, the weight values have a spatial relationship to each other and plotting each filter as a twodimensional image is meaningful (or could be)

### Visualize Filters

- Let's look at some filters in the first convolutional layer.
- The dark squares indicate small or inhibitory weights and the light squares represent large or excitatory weights.

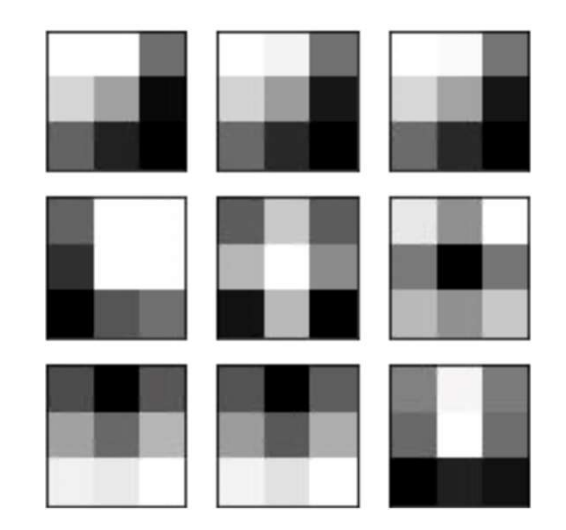

### Visualize Feature Maps

- Activation maps, called feature maps, capture the result of applying the filters to input, such as the input image or another feature map.
- The idea of visualizing a feature map for a specific input image would be to understand what features of the input are detected or preserved in the feature maps

## Visualize Feature Maps

• Result of applying the filters in the first convolutional layer is a lot of versions of the input image with different features highlighted.

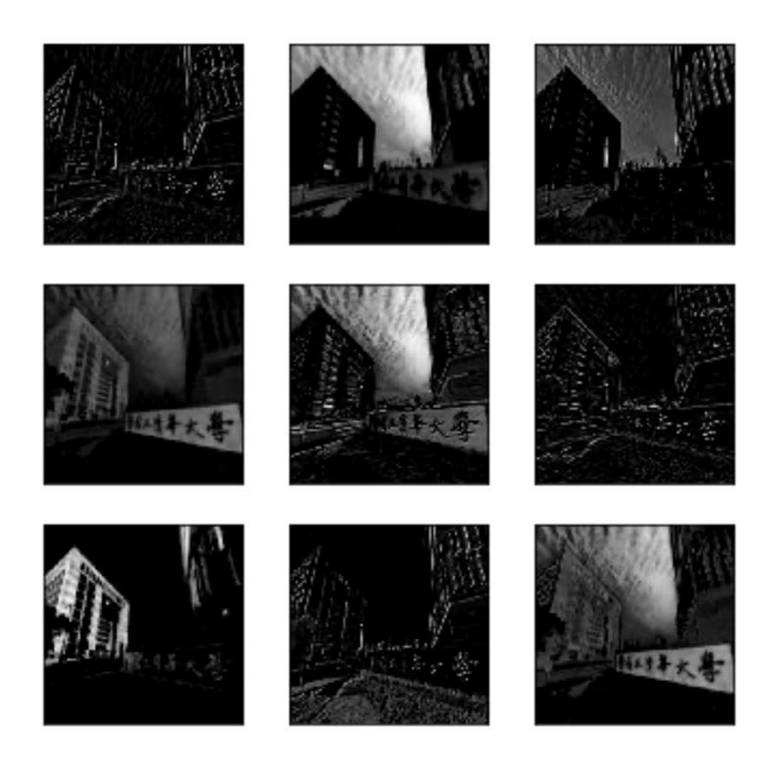

## Visualize "Deeper" Feature Maps

• Let's visualize the feature maps output from each block of VGG19.

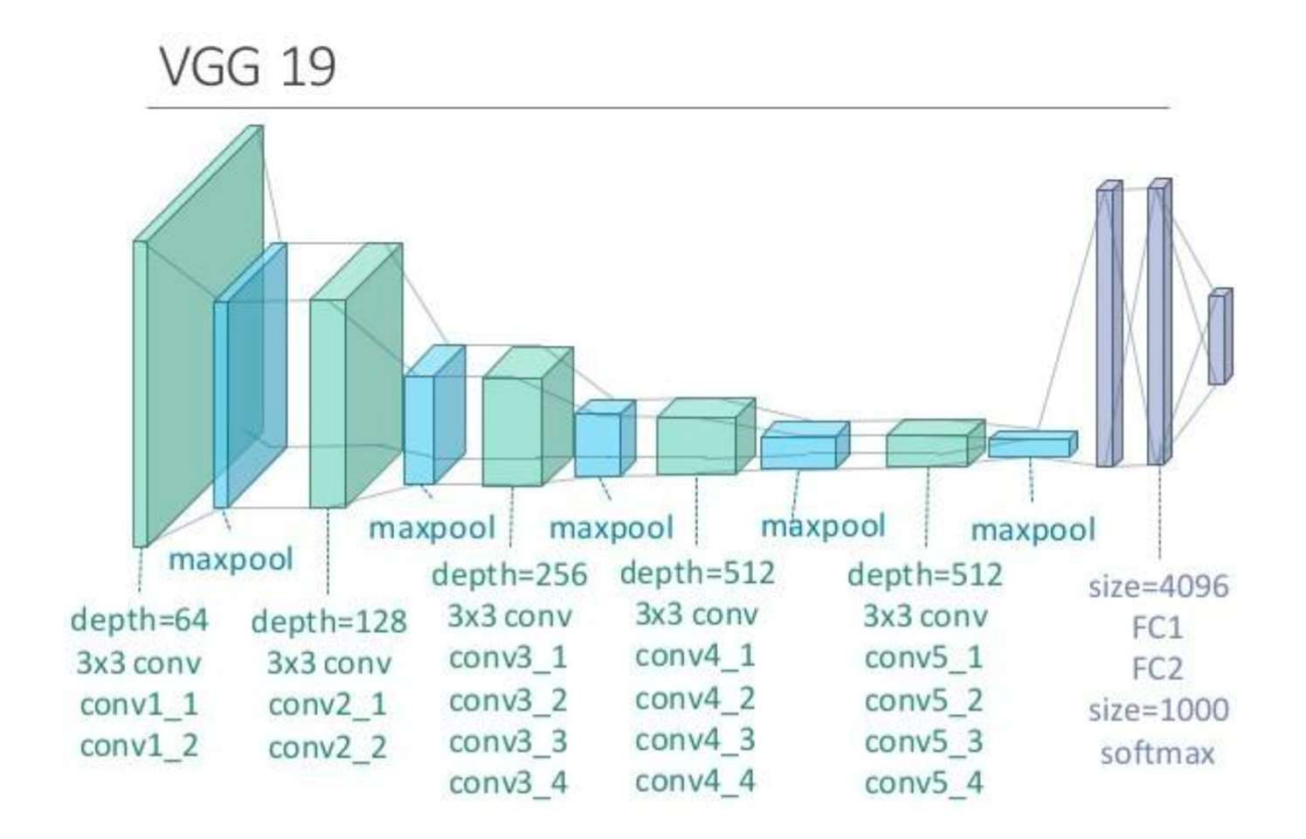

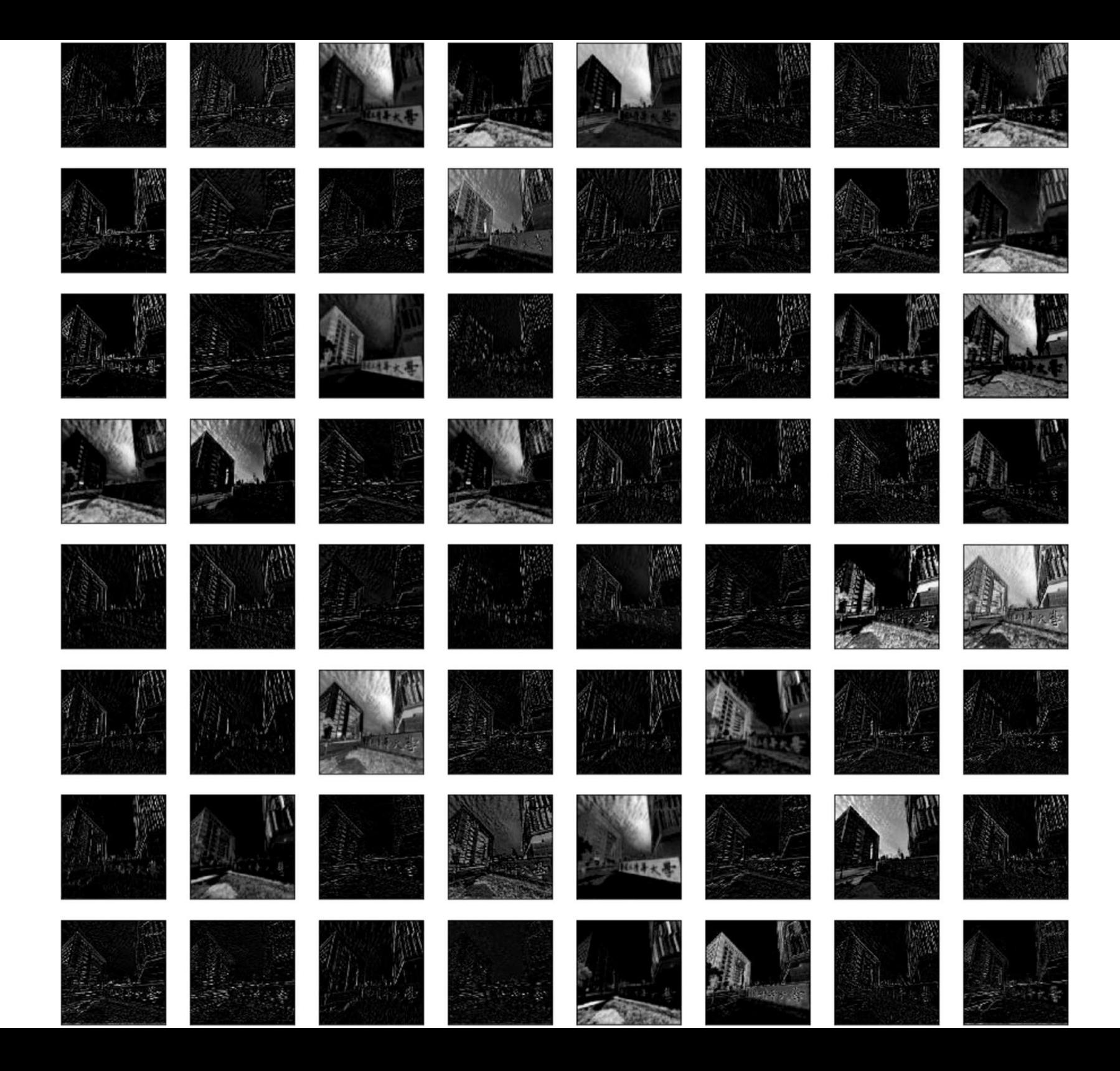

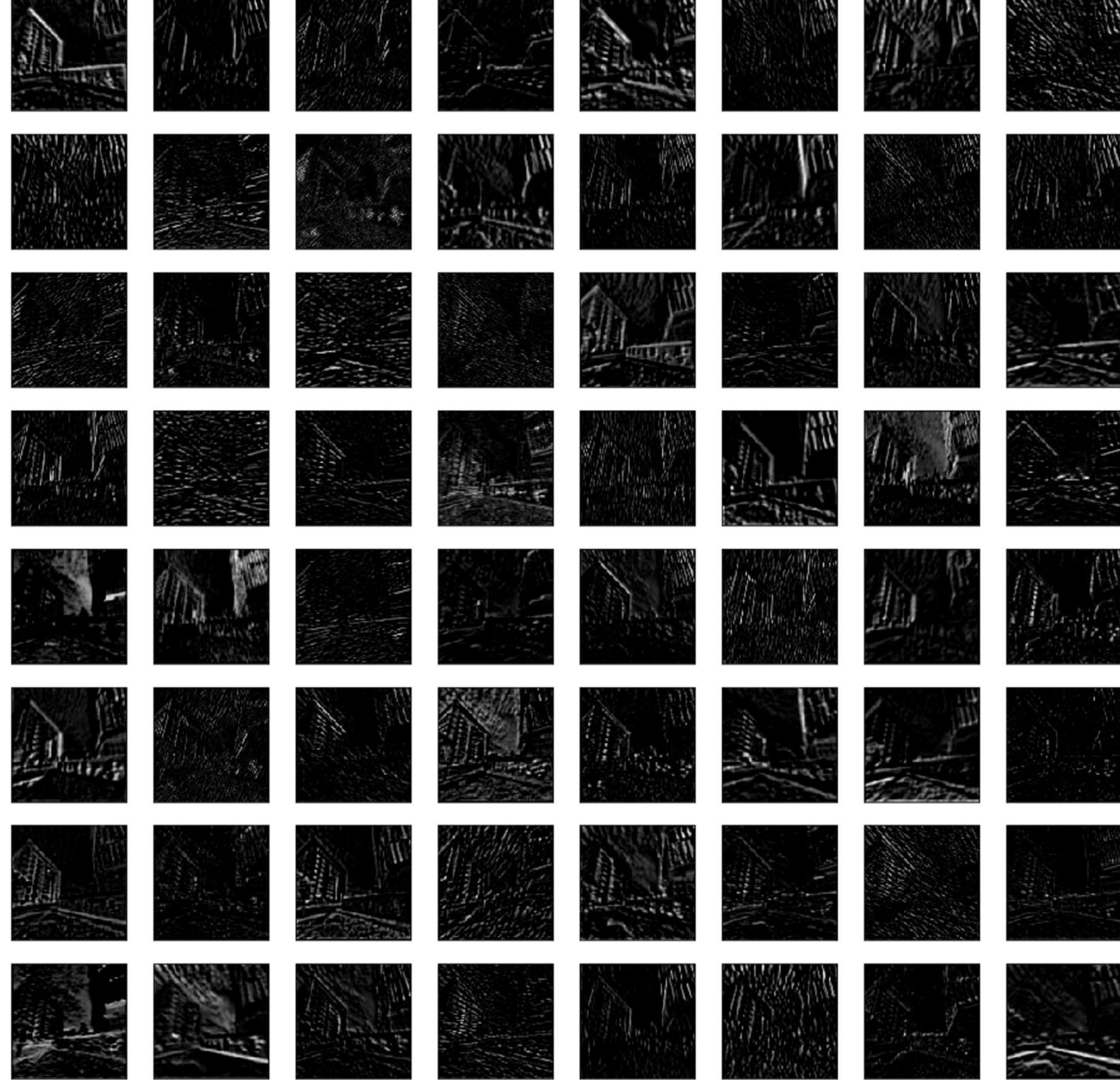

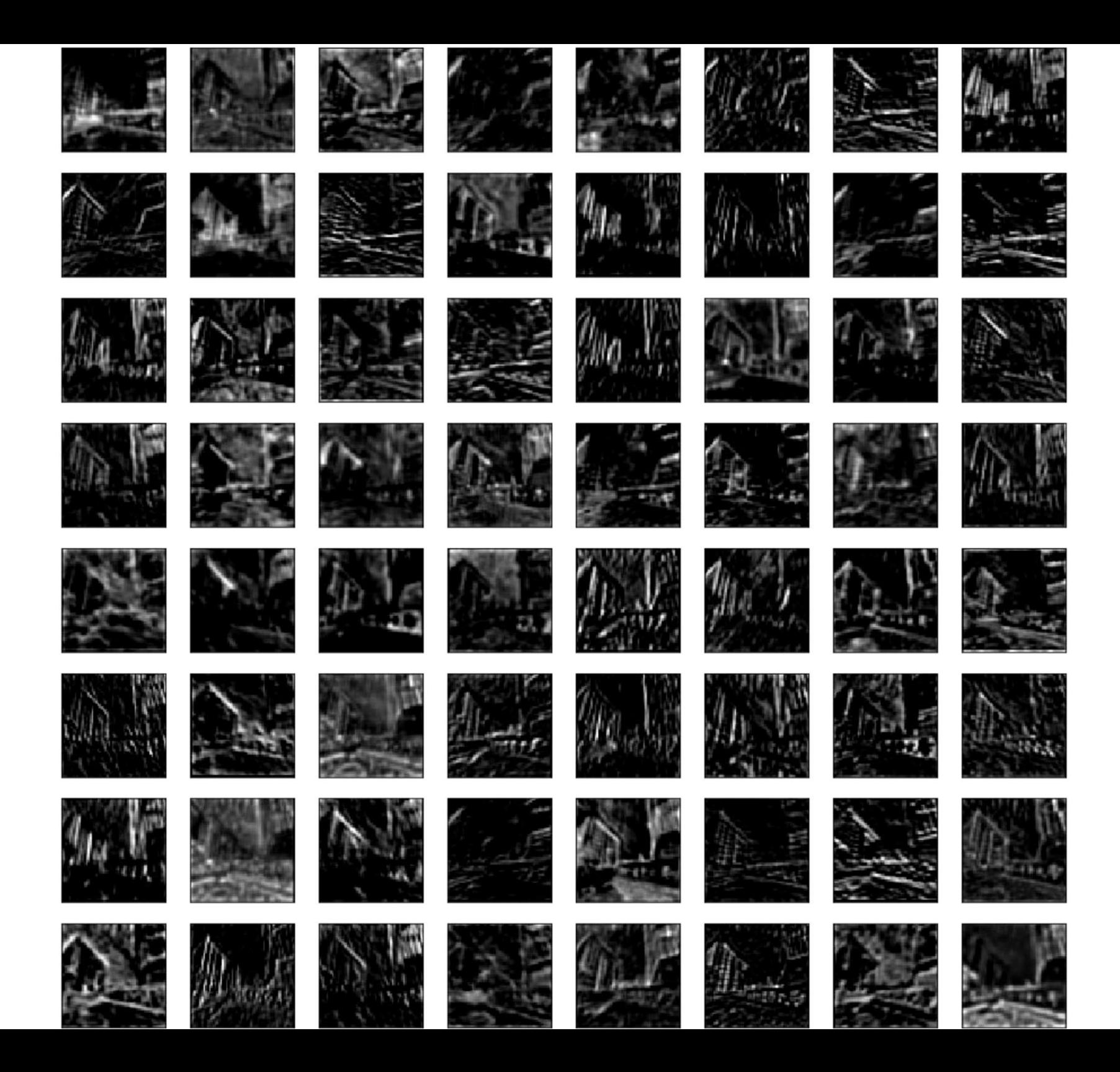

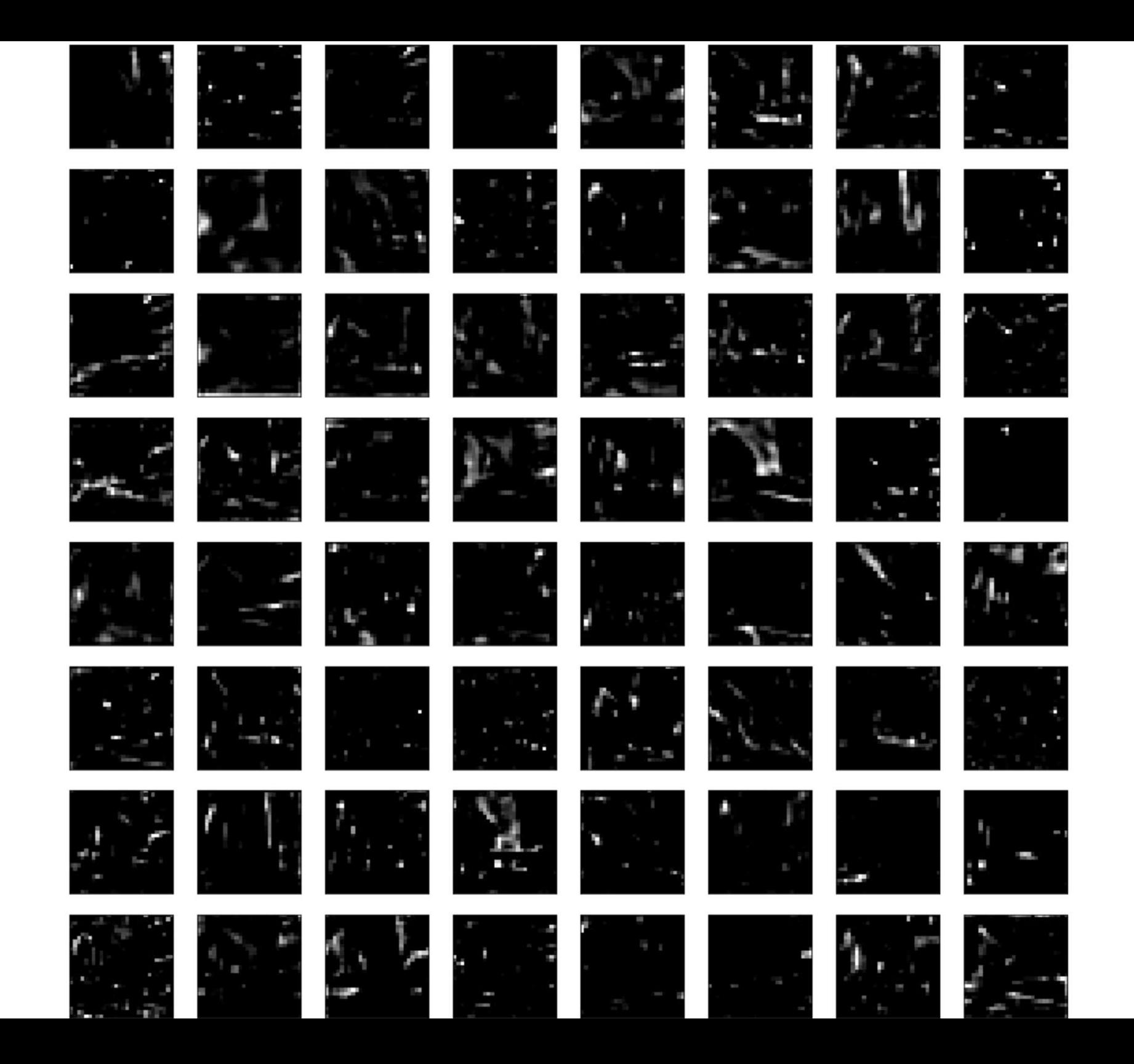

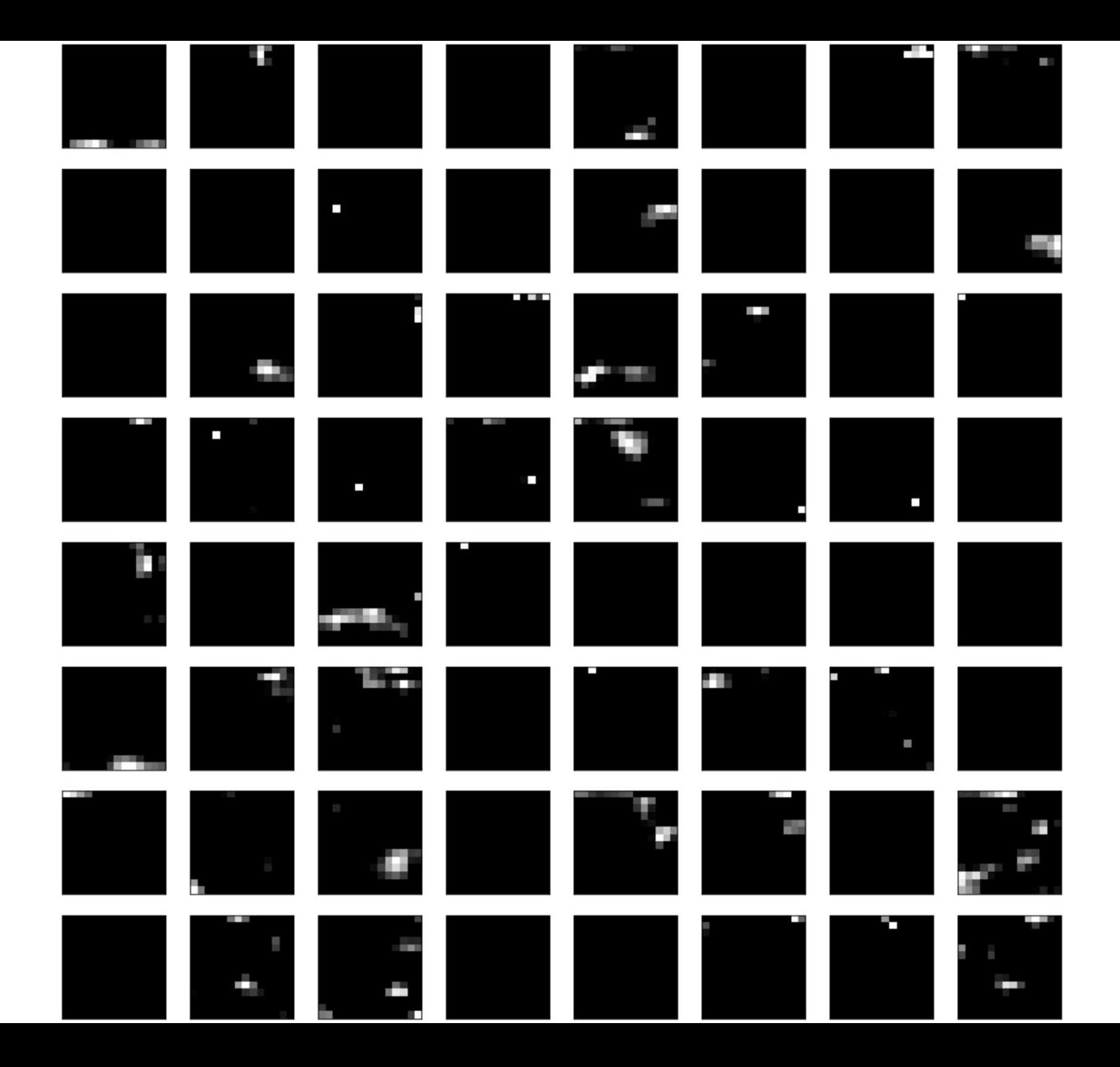

## Visualize "Deeper" Feature Maps

- Feature maps closer to the input of the model capture a lot of fine detail in the image and that as we progress deeper into the model, the feature maps show less and less detail.
- This pattern was to be expected, as the model abstracts the features from the image into more general concepts that can be used to make a classification.
- block 1 block 2 block 3 block 4 block 5

#### Visualize "Deeper" Feature Maps

• block 1 block 2 block 3 block 4 block 5

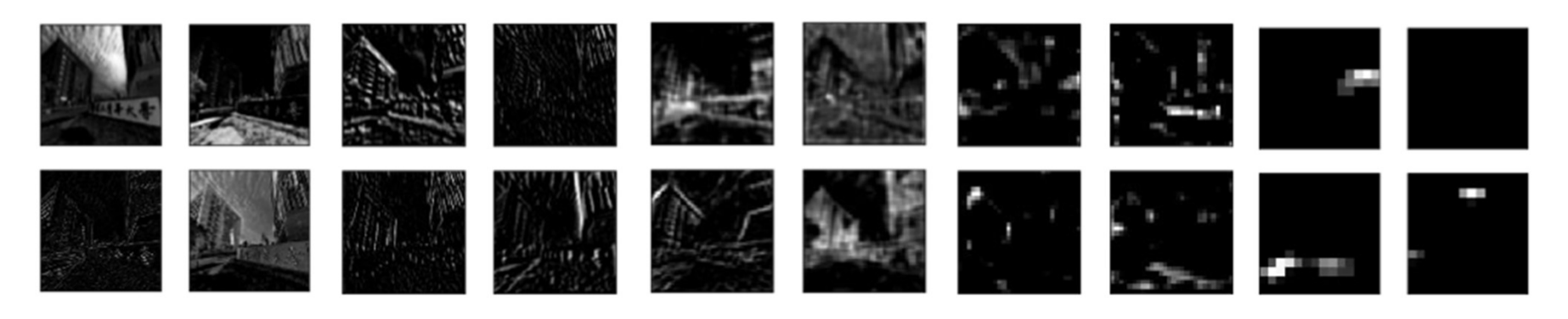

- Visualizing convolutional output is a pretty useful technique for visualizing shallow convolution layers.
- Unfortunately, when we get into the deeper layers, it's hard to understand them just by just looking at the convolution output.

- If we want to understand what the deeper layers are really doing, we can try to use backpropagation to show us the gradients of a particular neuron with respect to our input image, which is called saliency map.
- We will make a forward pass up to the layer that we are interested in, and then backpropagate to help us understand which pixels contributed the most to the activation of that layer.

• Compute the gradient of maximum neurons among all activations in the required layer with respect to the input image.

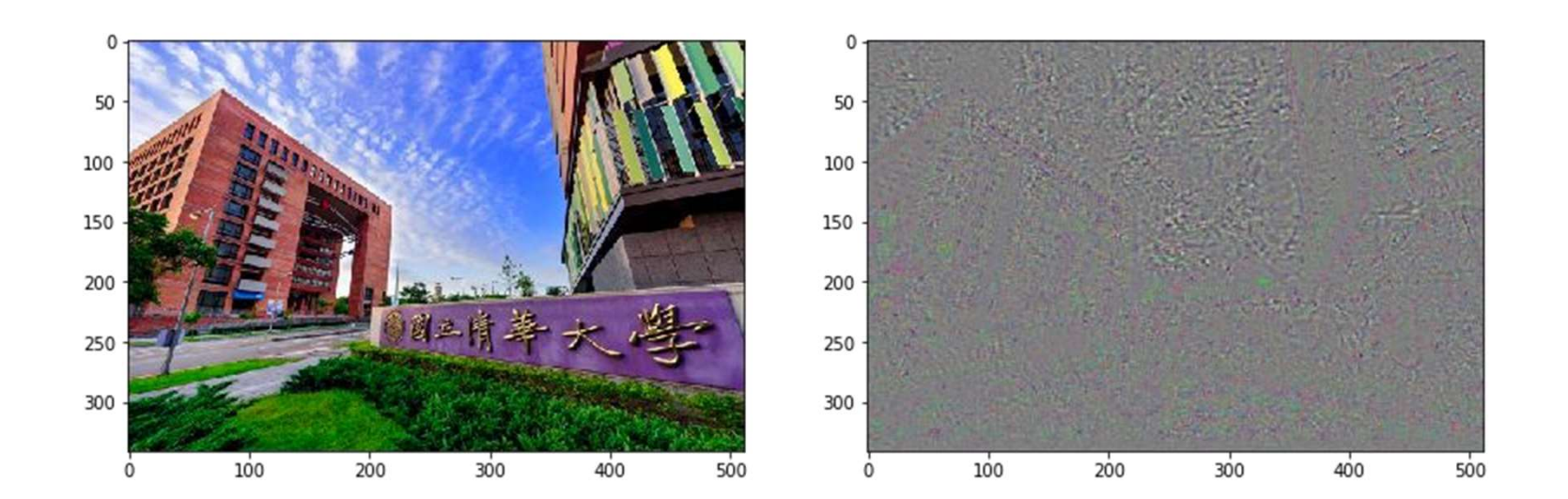

• We can also visualize the gradient of any single feature map.

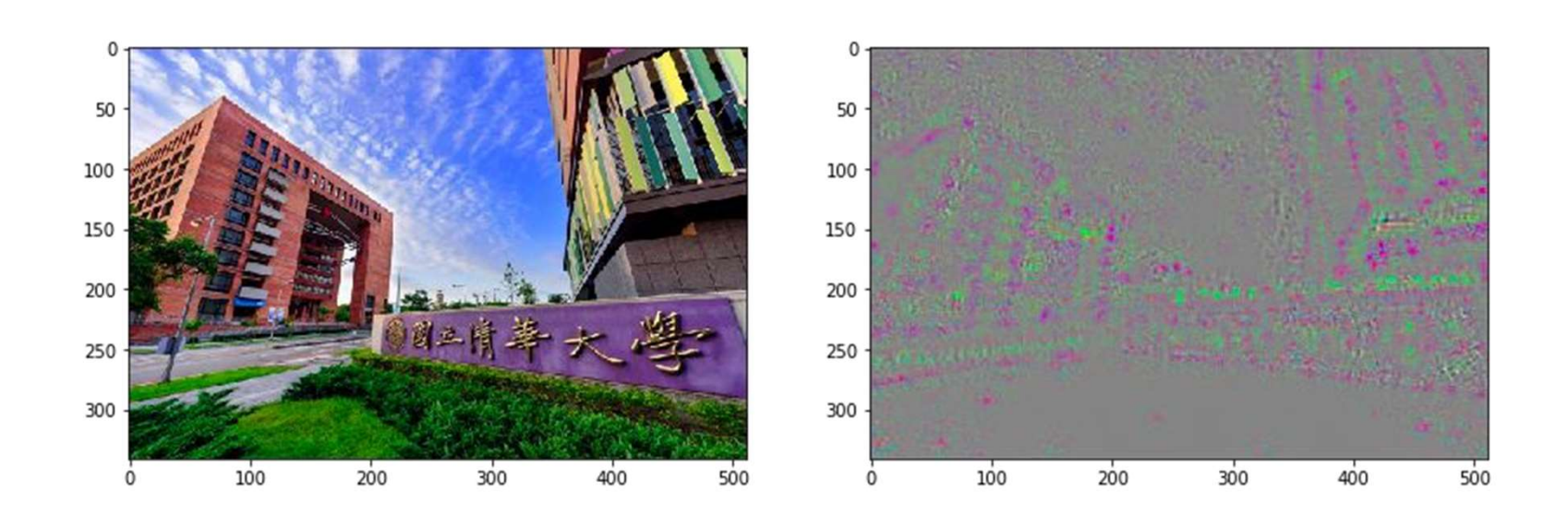

- As we can see above, the results are still hard to explain and not very satisfying.
- Ideally, neurons act like detectors of particular image features. We are only interested in what image features the neuron detects, not in what kind of stuff it doesn't detect.
- Therefore, when propagating the gradient, we set all the negative gradients to 0.

• Thus, the gradient is "guided" by both the input and the error signal.

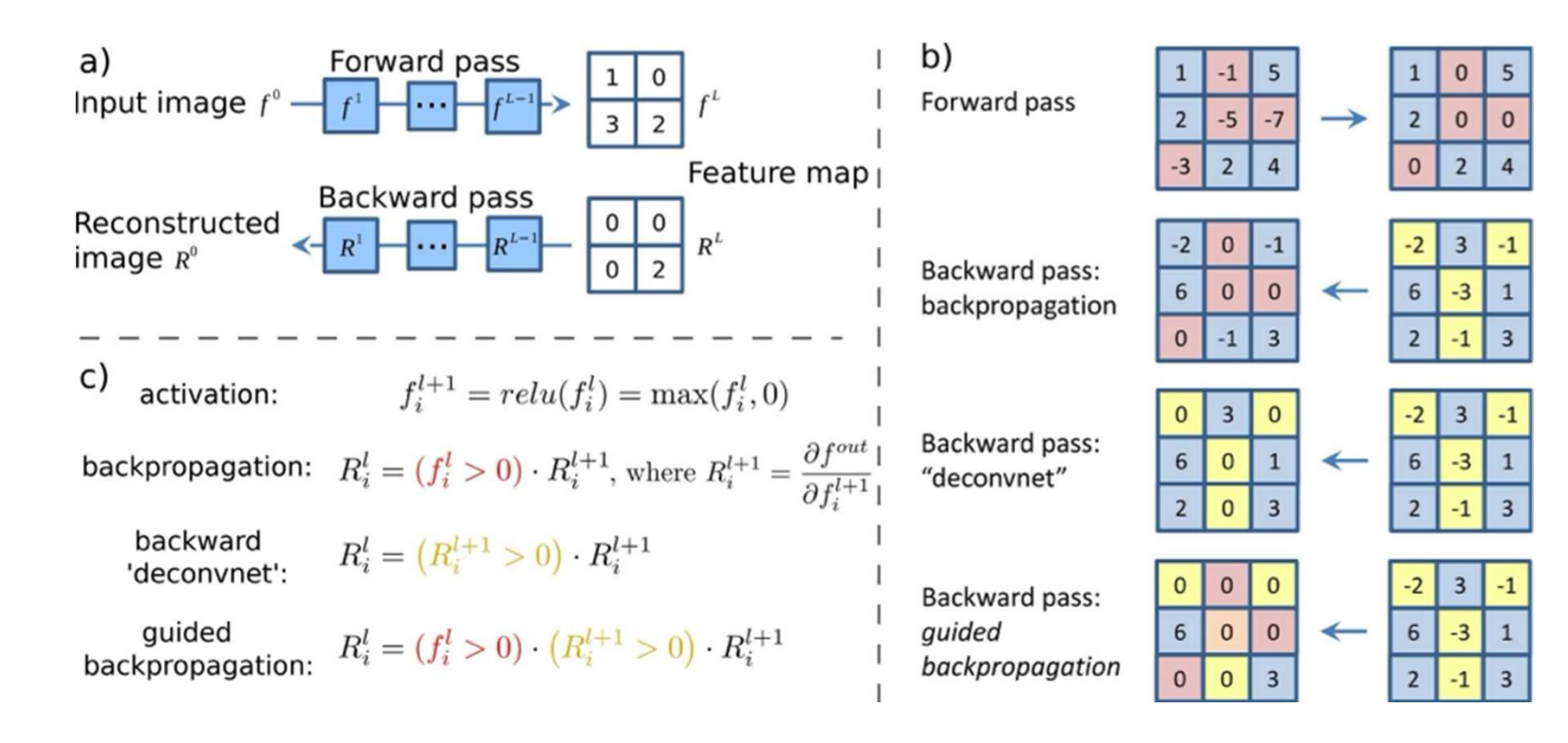

• Thus, the gradient is "guided" by both the input and the error signal.

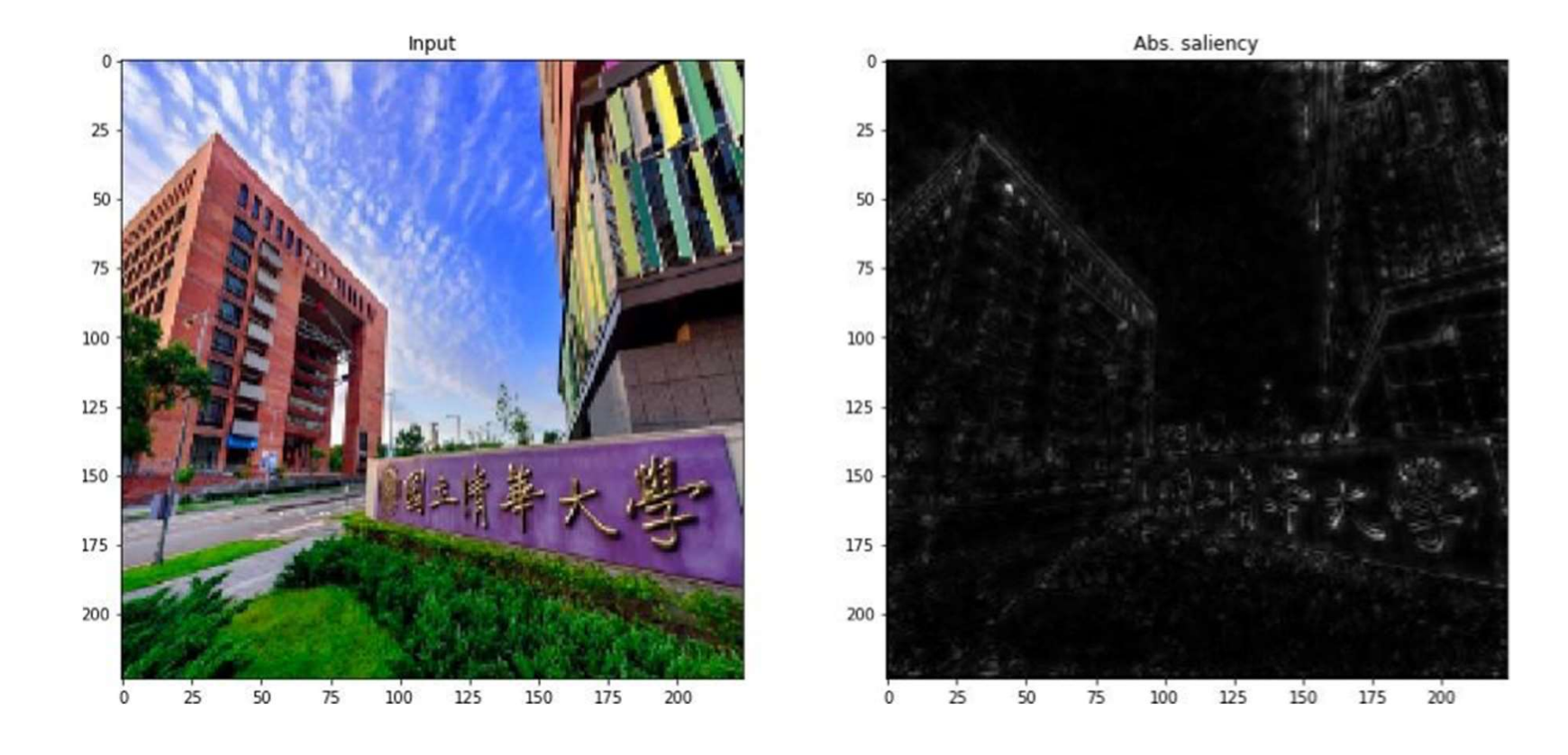

• Thus, the gradient is "guided" by both the input and the error signal.

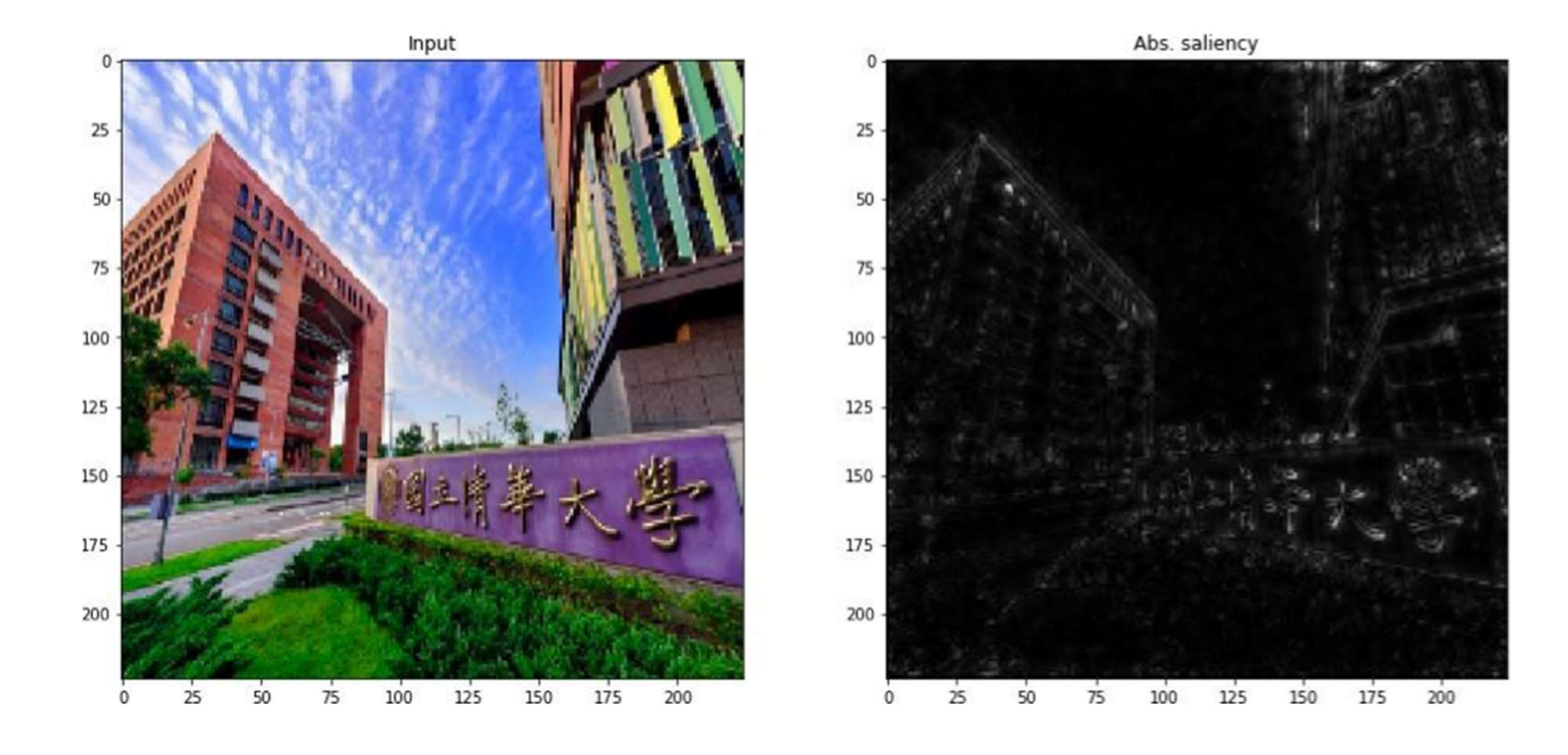

## **Outline**

#### • Visualization

- Neural Style Transfer
	- A Neural Algorithm of Artistic Style
	- AdaIN (Adaptive Instance Normalization)
- Save and Load models (Checkpoints)

### Neural Style Transfer

**Neural Style Transfer<br>• Leon Gatys and his co-authors has a very<br>• Leon Gatys and his co-authors has a very<br>interesting work called "A Neural Algorithm of<br>Artistic Style" that uses neural representations** interesting work called "A Neural Algorithm of Artistic Style" that uses neural representations to separate and recombine content and style of arbitrary images, providing a neural algorithm for the creation of artistic images

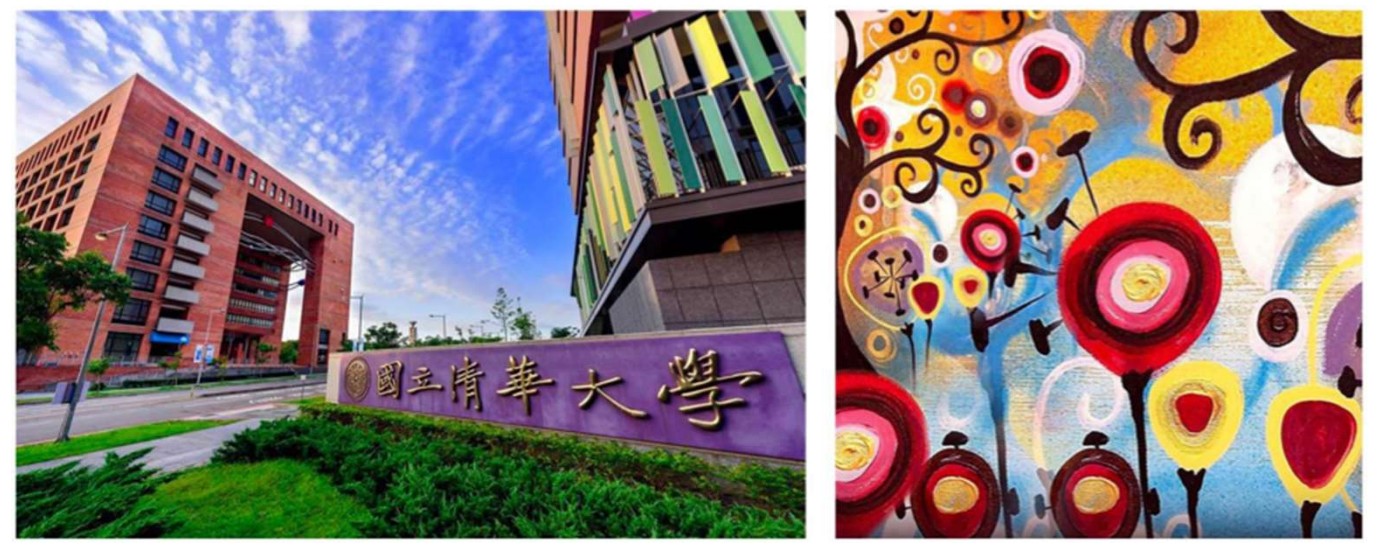

#### Neural Style Transfer

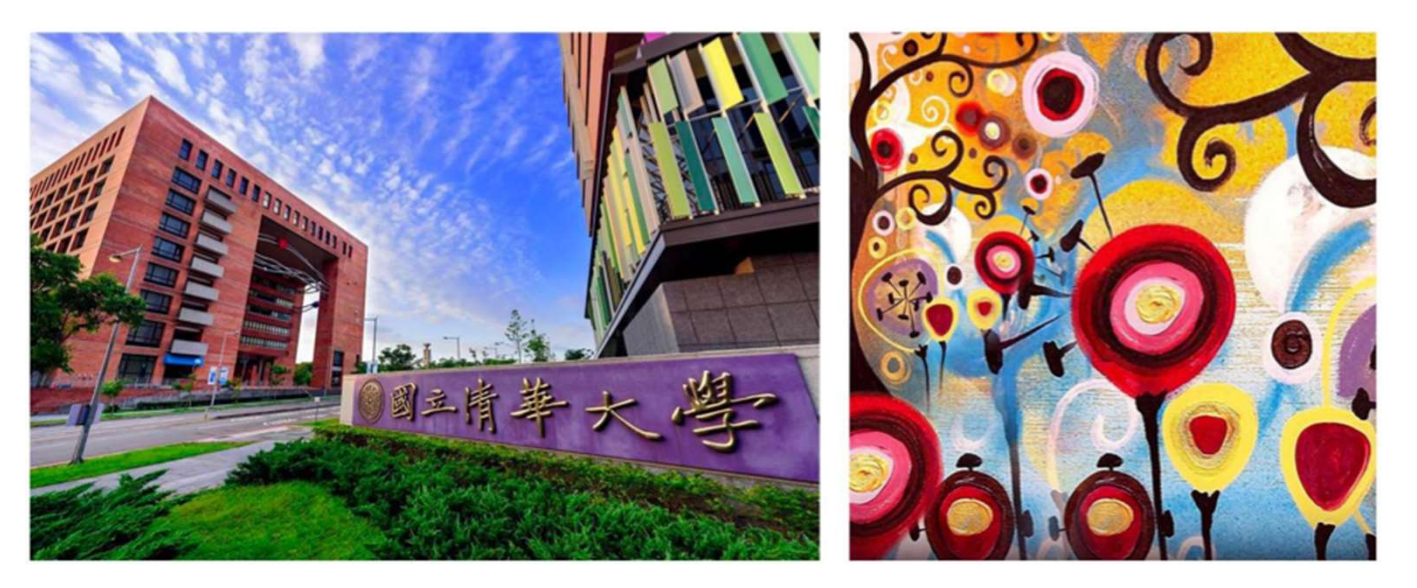

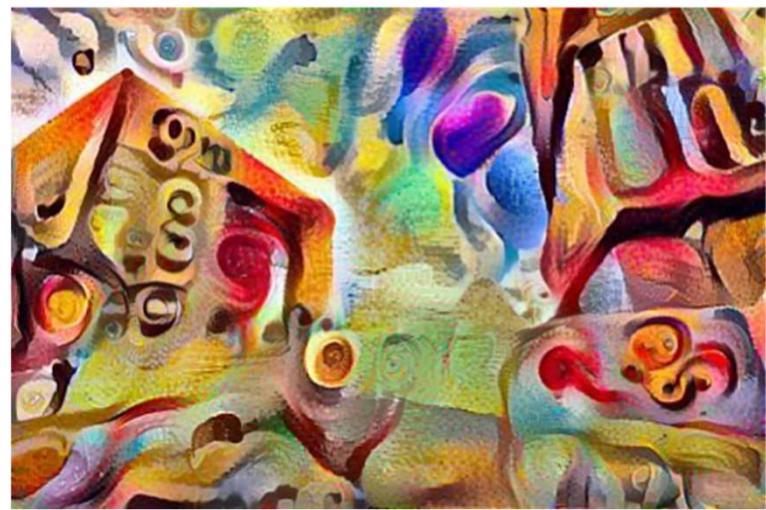

## **Outline**

- Visualization
- Neural Style Transfer
	- A Neural Algorithm of Artistic Style
	- AdaIN (Adaptive Instance Normalization)
- Save and Load models (Checkpoints)

- At a high level, in order for a network to perform image classification, it must understand the image.
- This requires taking the raw image as input pixels and building an internal representation that converts the raw image pixels into a complex understanding of the features present within the image.

- Use the intermediate layers of the model to get the content and style representations of the image.
- Content representation
- Style representation

- Use the intermediate layers of the model to get the content and style representations of the image.
- Content representation
	- Content features of the content image is calculated by feeding the content image into the neural network, and extract the activations of those.

content\_layers

• Style representation

- Use the intermediate layers of the model to get the content and style representations of the image.
- Content representation
- Style representation
	- For style features, we extract the correlation of the features of the style-image layer-wise (gram matrix). By adding up the feature correlations of multiple layers, which corresponding to style layers, we obtain a multiscale representation of the input image, which captures its texture information instead of the object arrangement in the input image

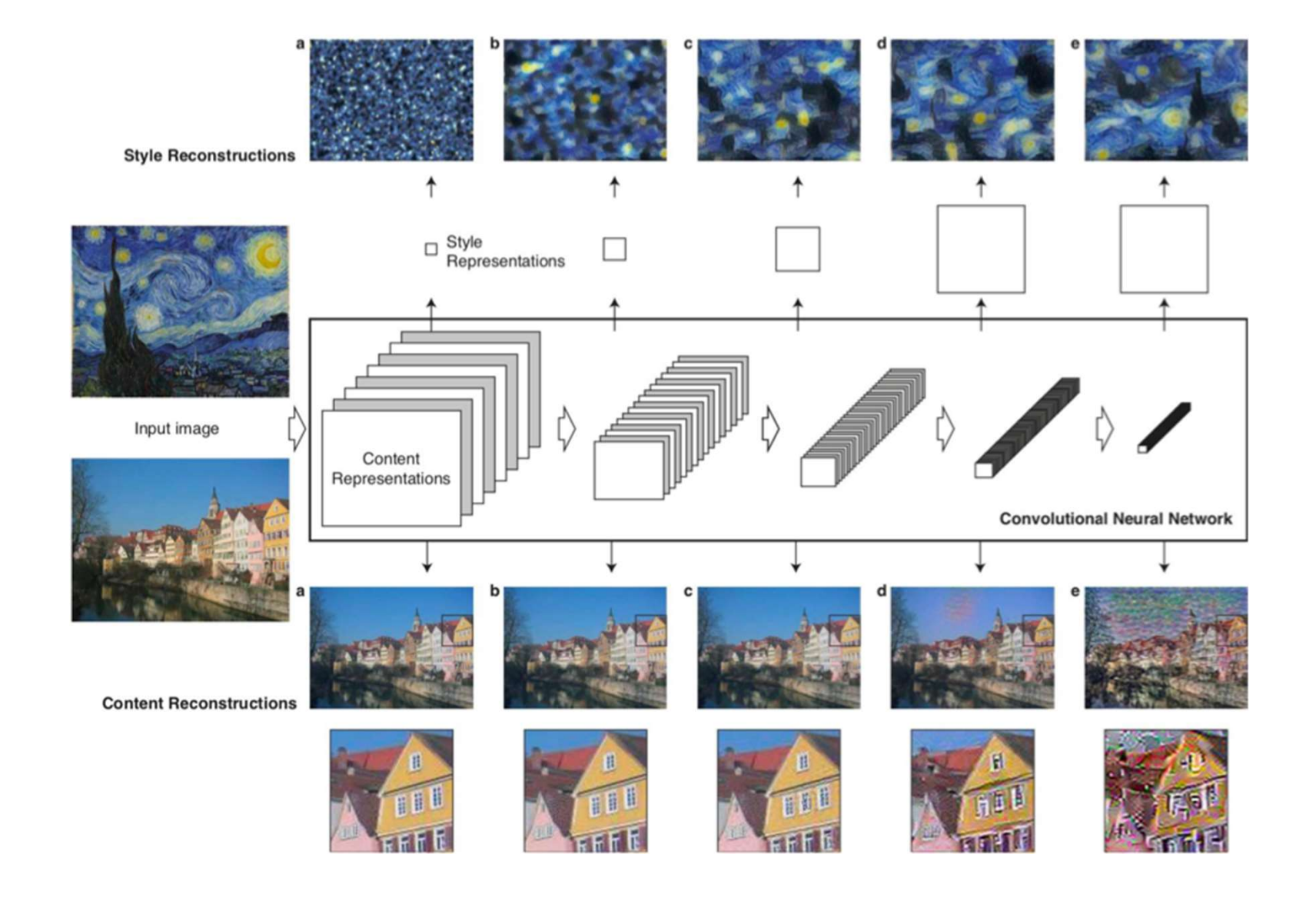
- Our goal is to create an output image which is synthesized by finding an image that simultaneously matches the content features of the photograph and the style features of the respective piece of art.
- We can define the loss function as the composition of the dissimilarity of:
	- The content features between the output image and the content image.
	- The style features between the output image and the style image .

- Content loss
	- Minimize squared-error loss between two feature representations, where F and P are the representations of original and the generated image respectively.

$$
\mathcal{L}_{\text{content}}(\vec{p}, \vec{x}, l) = \frac{1}{2} \sum_{i,j} (F_{ij}^l - P_{ij}^l)^2
$$

#### • Style loss

• Use Gram matrix to calculate style loss, consisting feature correlations between the different filter responses. Minimize the mean-squared distance between two Gram matrices. A and G represents original and generated image respectively, and w are weighting factors

$$
G_{ij}^{l} = \sum_{k} F_{ik}^{l} F_{jk}^{l} \qquad E_{l} = \frac{1}{4N_{l}^{2}M_{l}^{2}} \sum_{i,j} (G_{ij}^{l} - A_{ij}^{l})^{2}
$$

$$
\mathcal{L}_{\text{style}}(\vec{a}, \vec{x}) = \sum_{l=0}^{L} w_{l} E_{l}
$$

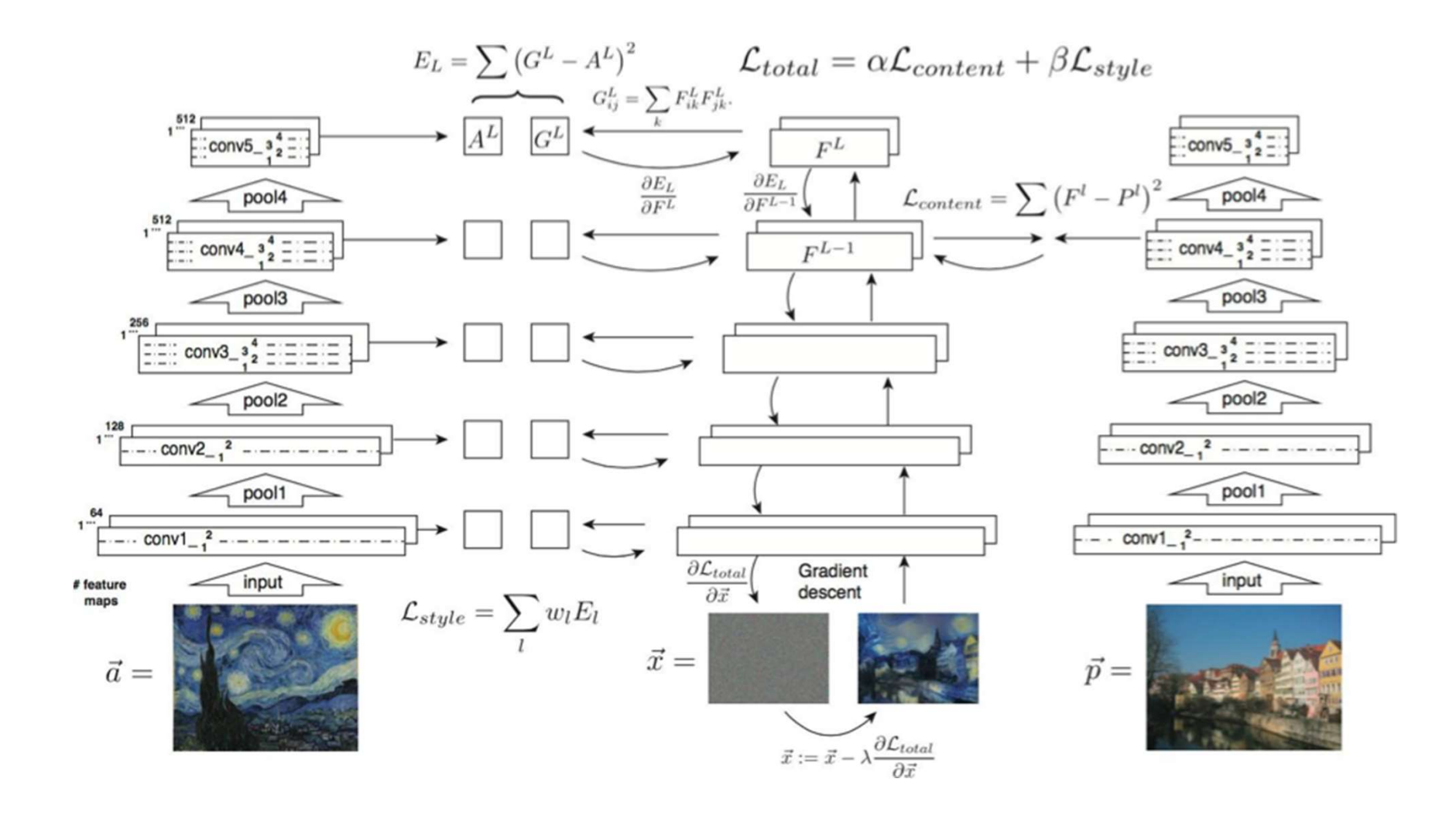

• So far, we have learned how to train a neural network by using gradient descent to update the weights.

#### $\partial L$  $\partial W$

- How to use the loss function we have defined?
	- We have to update our input image!

 $\partial L$  $\partial x$ 

**Content Image** 

**Style Image** 

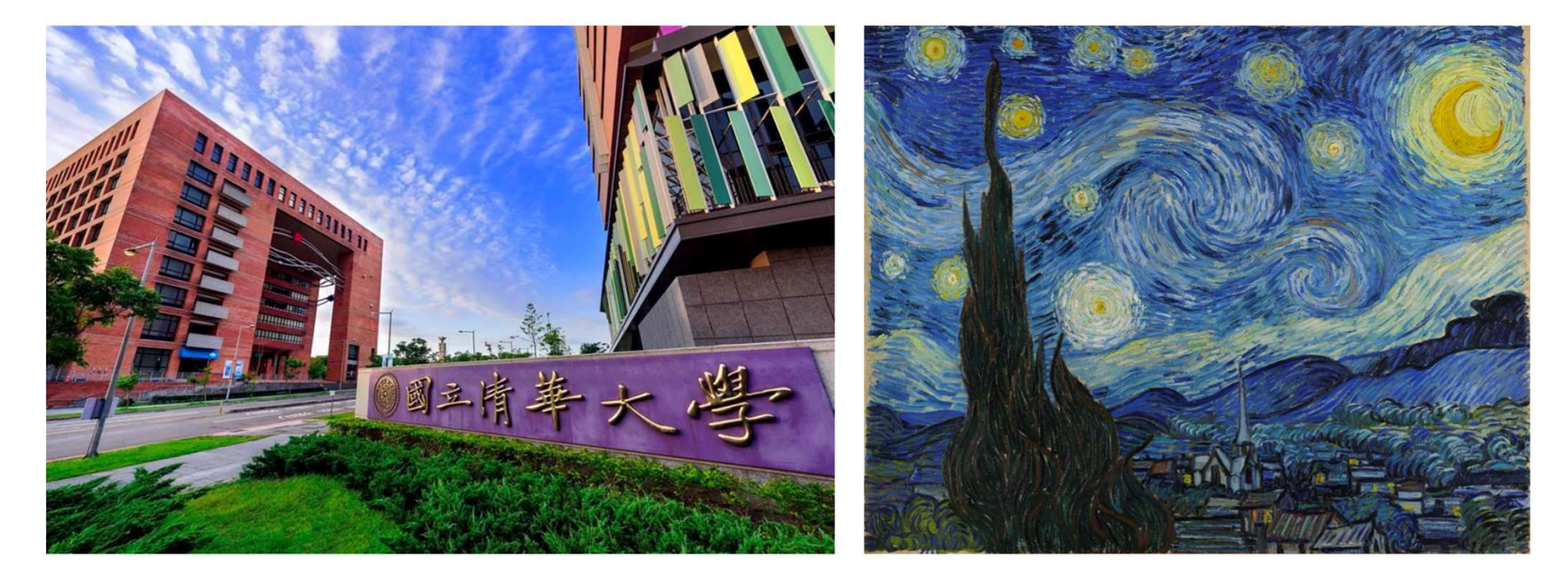

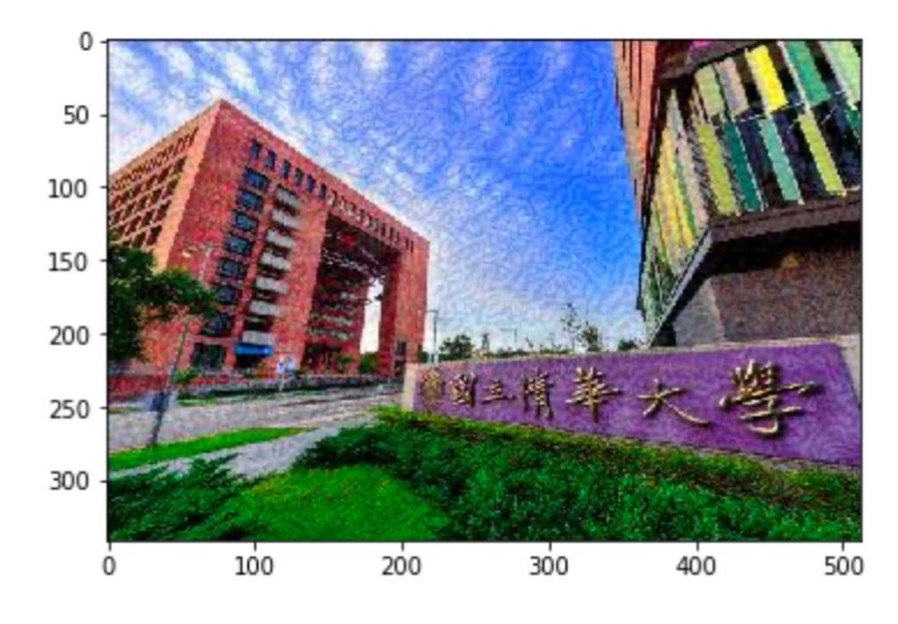

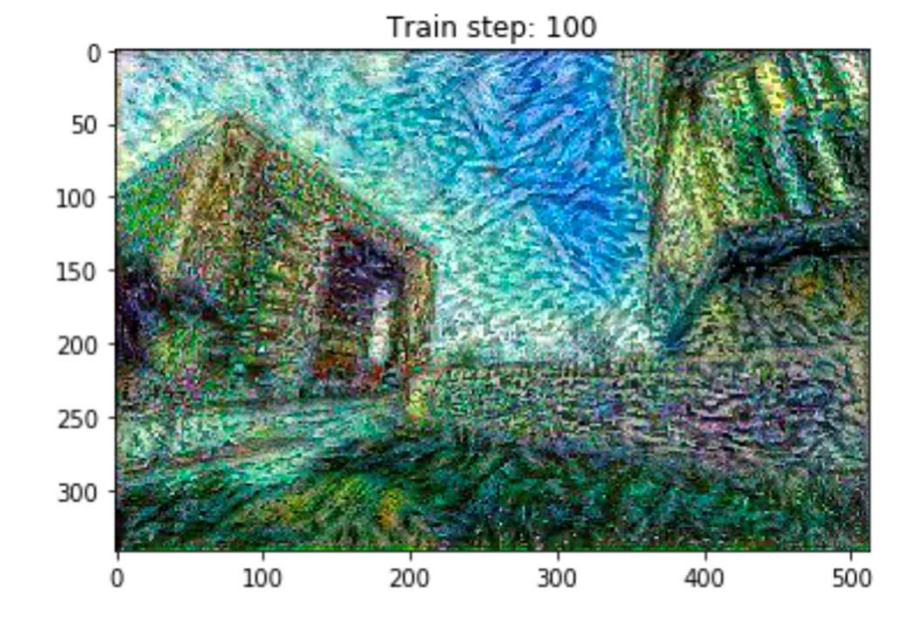

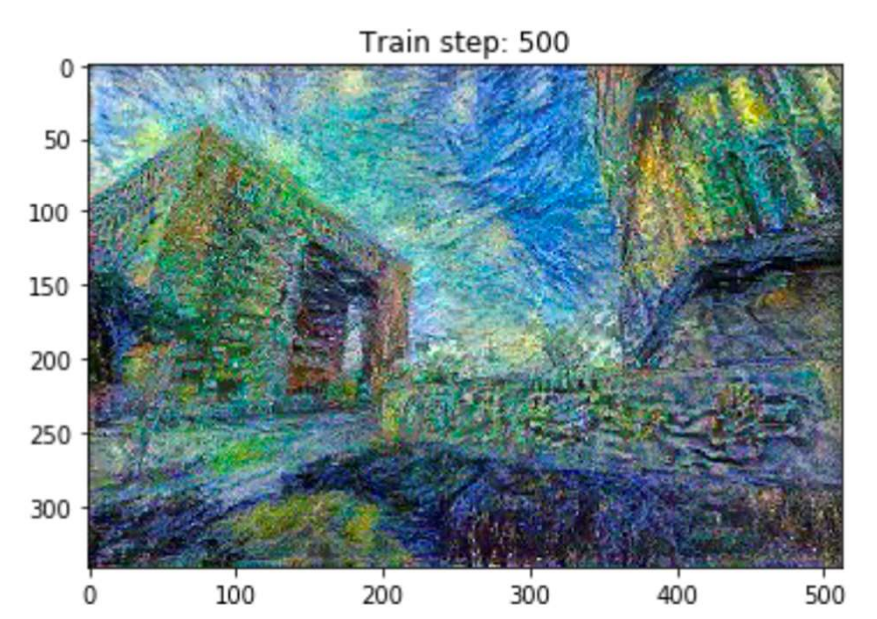

Train step: 1000

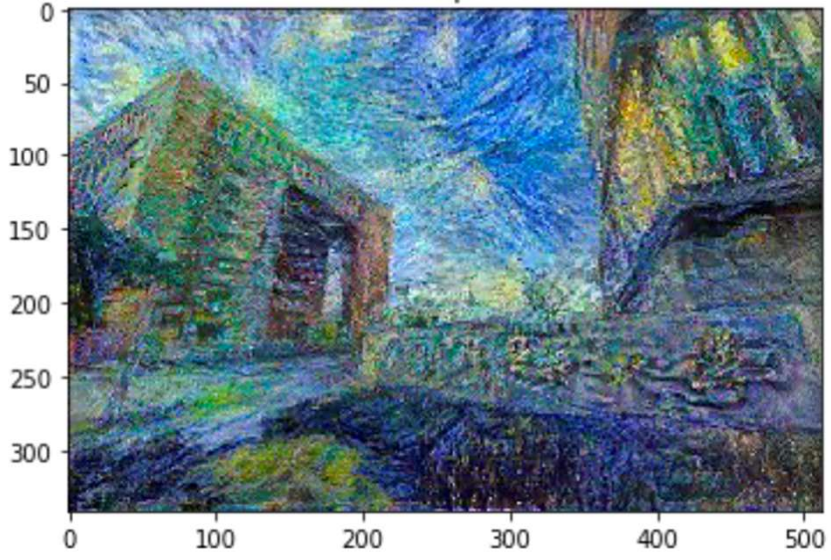

• Decrease these using an explicit regularization term on the high frequency components of the image. In style transfer, this is often called the total variation loss.

$$
V(y) = \sum_{i,j} \sqrt{|y_{i+1,j} - y_{i,j}|^2 - |y_{i,j+1} - y_{i,j}|^2}
$$

In practice, to speed up the computation, we implement the following  $\bullet$ version instead:

$$
V(y) = \sum_{i,j} |y_{i+1,j} - y_{i,j}| + |y_{i,j+1} - y_{i,j}|
$$

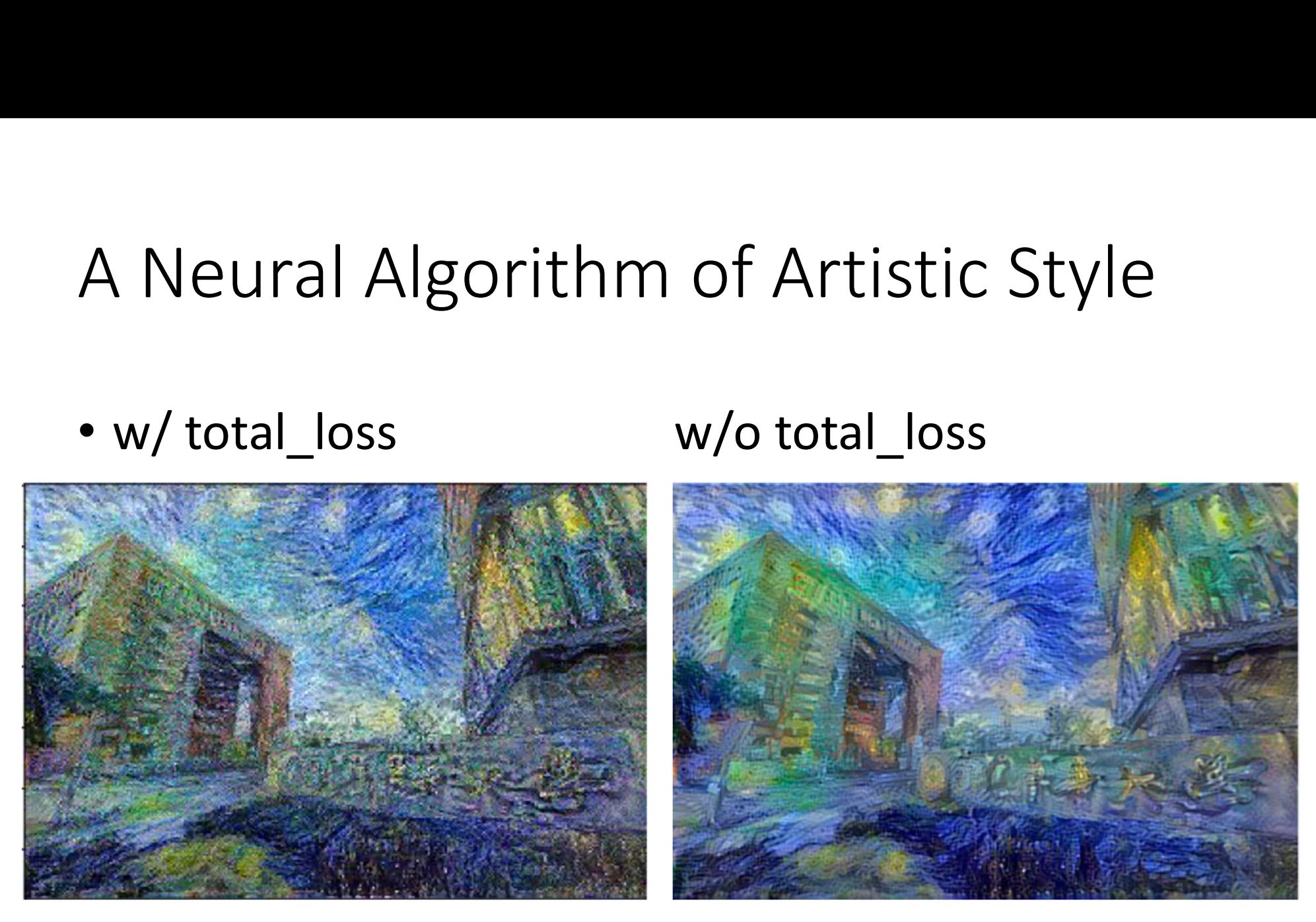

### **Outline**

- Visualization
- Neural Style Transfer
	- A Neural Algorithm of Artistic Style
	- AdaIN (Adaptive Instance Normalization)
- Save and Load models (Checkpoints)

# AdaIN (Adaptive Instance<br>Normalization) Normalization)

- The method we mentioned above requires a slow iterative optimization process, which limits its practical application. AdaIN (Adaptive Instance<br>
Normalization)<br>
• The method we mentioned above requires a slow<br>
iterative optimization process, which limits its<br>
practical application.<br>
• Xun Huang and Serge Belongie from Cornell<br>
University p
- University propose another framework, which enables arbitrary style transfer in real-time, known as "Arbitrary Style Transfer in Real-time with Adaptive Instance Normalization".

# AdaIN (Adaptive Instance<br>Normalization) Normalization)

- At the heart of this method is a novel Adaptive Instance Normalization (AdaIN) layer aligning the mean and variance of the content features with those of the style features.
- Instance normalization performs style normalization by normalizing feature statistics, which have been found to carry the style information of an image in the earlier works.

#### AdaIN (Adaptive Instance Normalization)

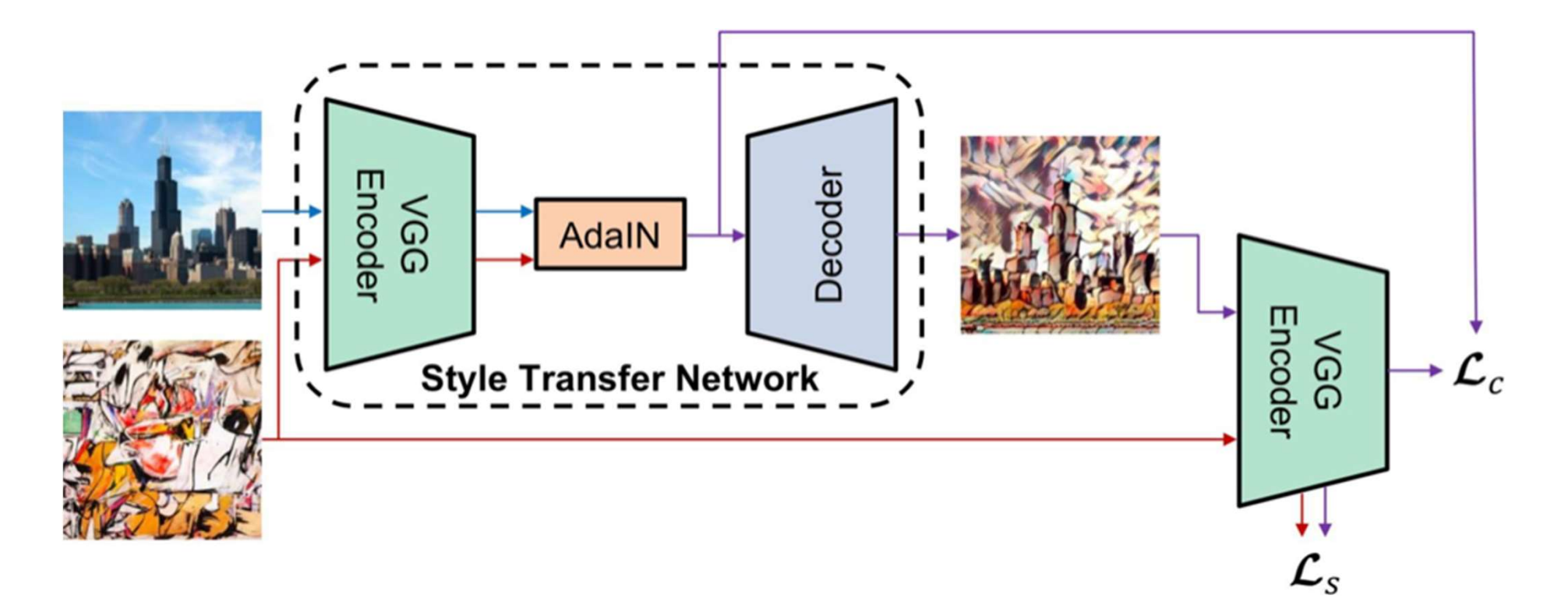

# AdaIN (Adaptive Instance<br>Normalization) Normalization)

- What are encoder and decoder?
	- Take autoencoder as an example:

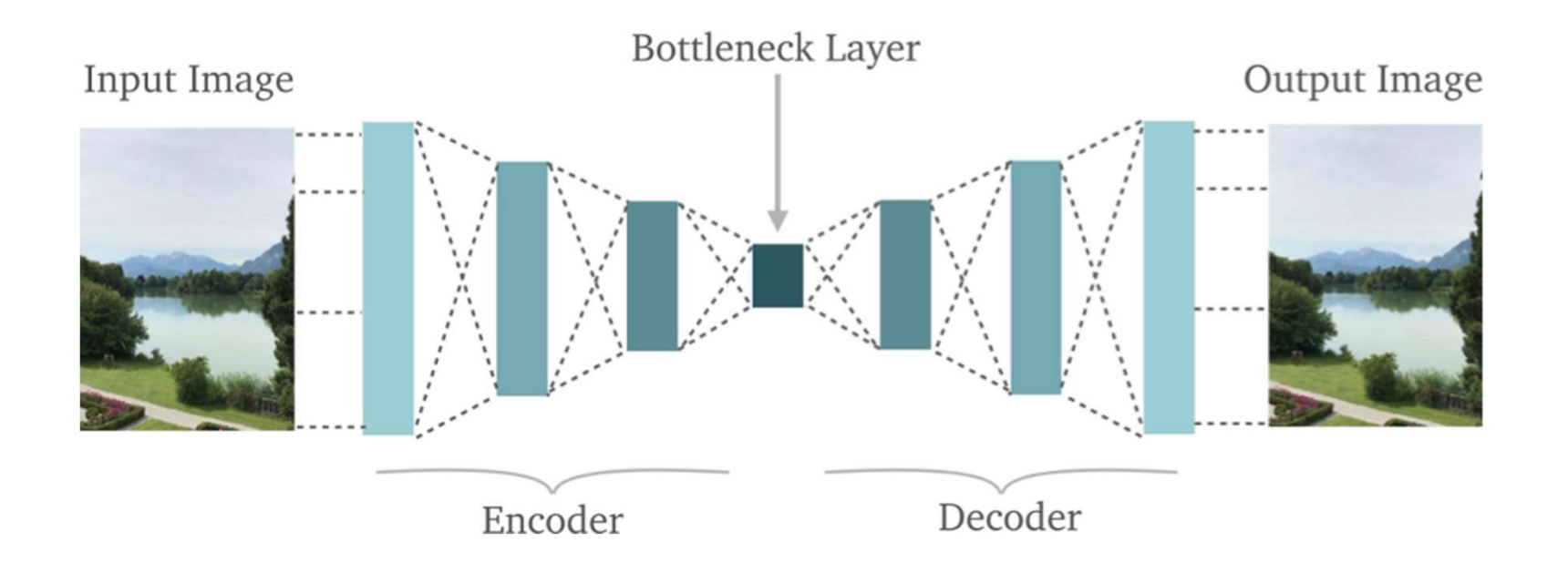

# AdaIN (Adaptive Instance<br>Normalization) Normalization)

- AdaIN (Adaptive Instance<br>Normalization)<br>• AdaIN receives a content input and style input, and<br>simply aligns the channel-wise mean and variance<br>of to match those of. simply aligns the channel-wise mean and variance of to match those of.
- It is worth knowing that unlike BN(Batch Normalization), IN(Instance Normalization) or IOI ITIdIIZdLIOIT)<br>AdaIN receives a content input and style input, and<br>simply aligns the channel-wise mean and variance<br>of to match those of.<br>It is worth knowing that unlike BN(Batch<br>Normalization), IN(Instance Normalizati no learnable affine parameters. Instead, it adaptively computes the affine parameters from the style inputs:

$$
AdalN(x, y) = \sigma(y) \left( \frac{x - \mu(x)}{\sigma(x)} \right) + \mu(y)
$$

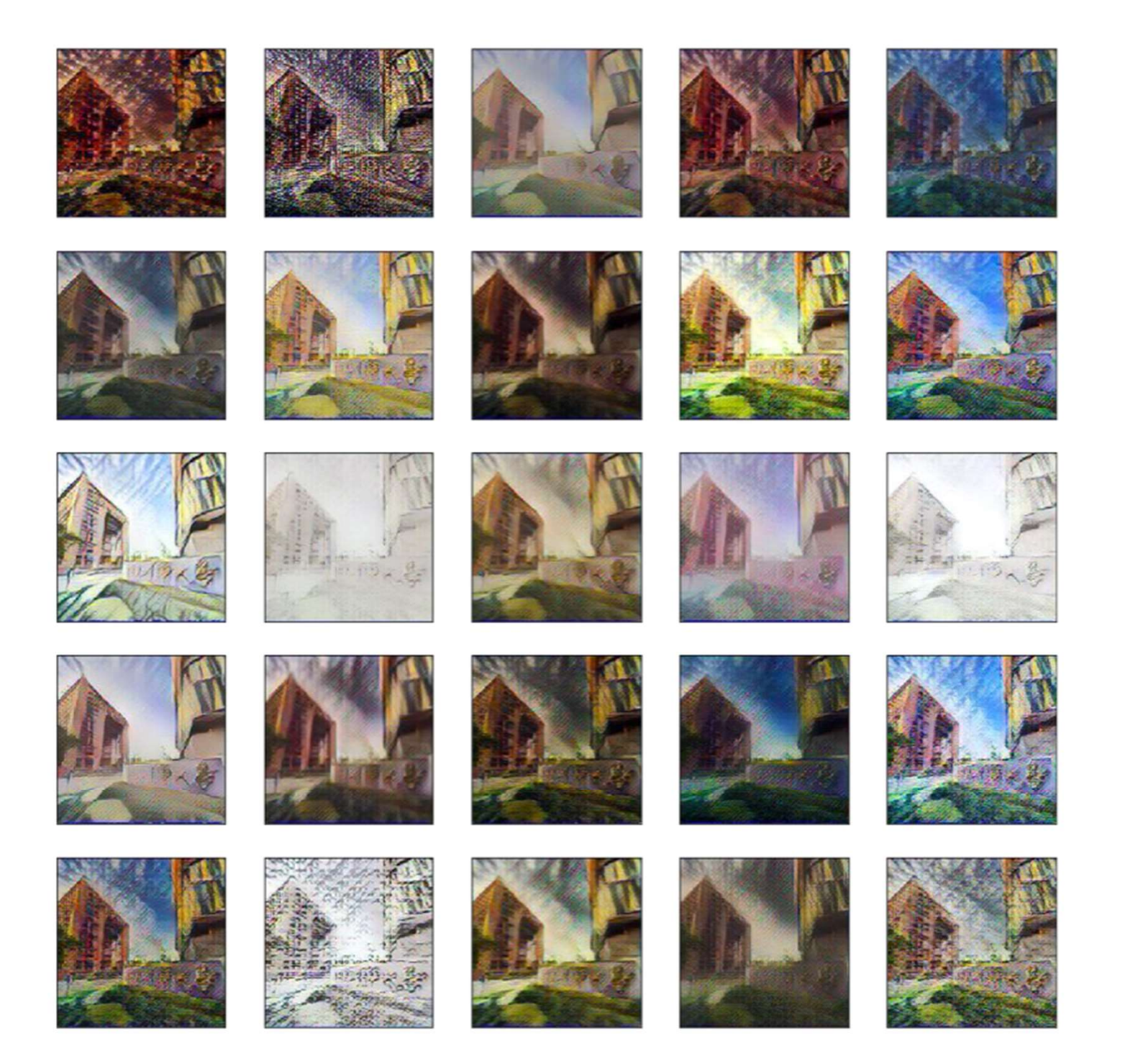

#### Be Aware of Pretrained Model

- Pretrained model is quite useful for many reasons.
- However, before diving into pretrained model, we should understand:
	- Input and output
	- Data preprocessing

```
def preprocess image(path, init shape=(448, 448)):
    image = tf.io.read file(path)image = tf.inage.decode jpeg(inage, channels=3)image = tf.inage.resize(image, init shape)image = tf.inage.random crop (image, size=IMG SHAPE)image = tf.cast(image, tf.float32)# Convert image from RGB to BGR, then zero-center each color channel with
    # respect to the ImageNet dataset, without scaling.
    image = image[...; i-1] \# RGB to BGR
    image - (103.939, 116.779, 123.68) # BGR means
    return image
```
## **Outline**

- Visualization
- Neural Style Transfer
	- A Neural Algorithm of Artistic Style
	- AdaIN (Adaptive Instance Normalization)
- Save and Load models (Checkpoints)

#### Save and Load Models

- Model progress can be saved during and after training.
- This means a model can resume where it left off and avoid long training times.
- Saving also means you can share your model and others can recreate your work.

#### Save and Load Models

- "Saving a TensorFlow model" typically means one of two things:
	- Checkpoints
	- SavedModel

#### Checkpoints

- Checkpoints capture the exact value of all parameters  $(t_f, Variable$  objects) used by a model
- Checkpoints do not contain any description of the computation defined by the model and thus are typically only useful when source code that will use the saved parameter values is available.

#### Saved Model

- The Saved Model format on the other hand includes a serialized description of the computation defined by the model in addition to the parameter values (checkpoint)
- Models in this format are independent of the source code that created the model. They are thus suitable for deployment via TensorFlow Serving, TensorFlow Lite, TensorFlow.js, or programs in other programming languages (the C, C++, Java, Go, Rust, C# etc. TensorFlow APIs)

#### Saved Model

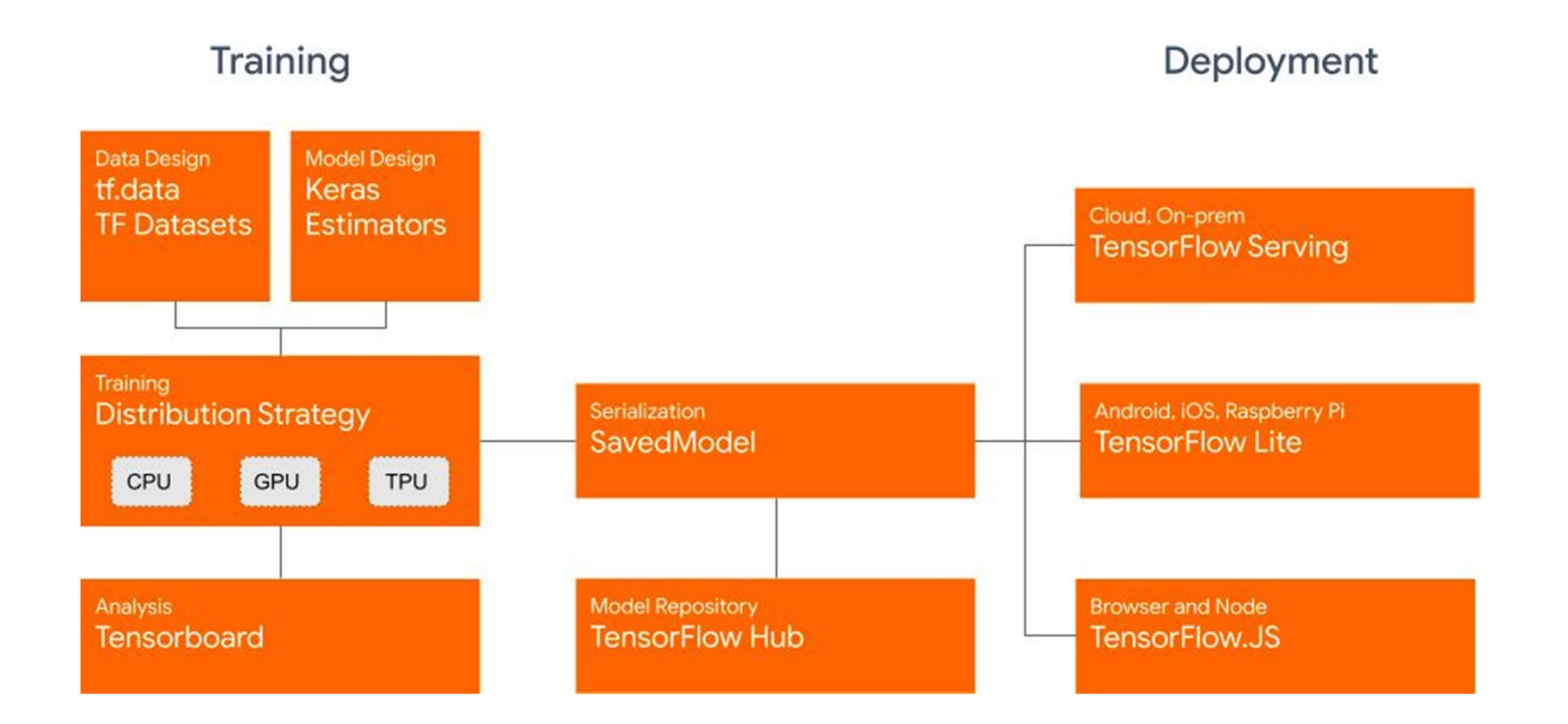

#### Inside Checkpoints

• There are various parameters used by the model, including hyperparameters, weights and optimizer slot variables.

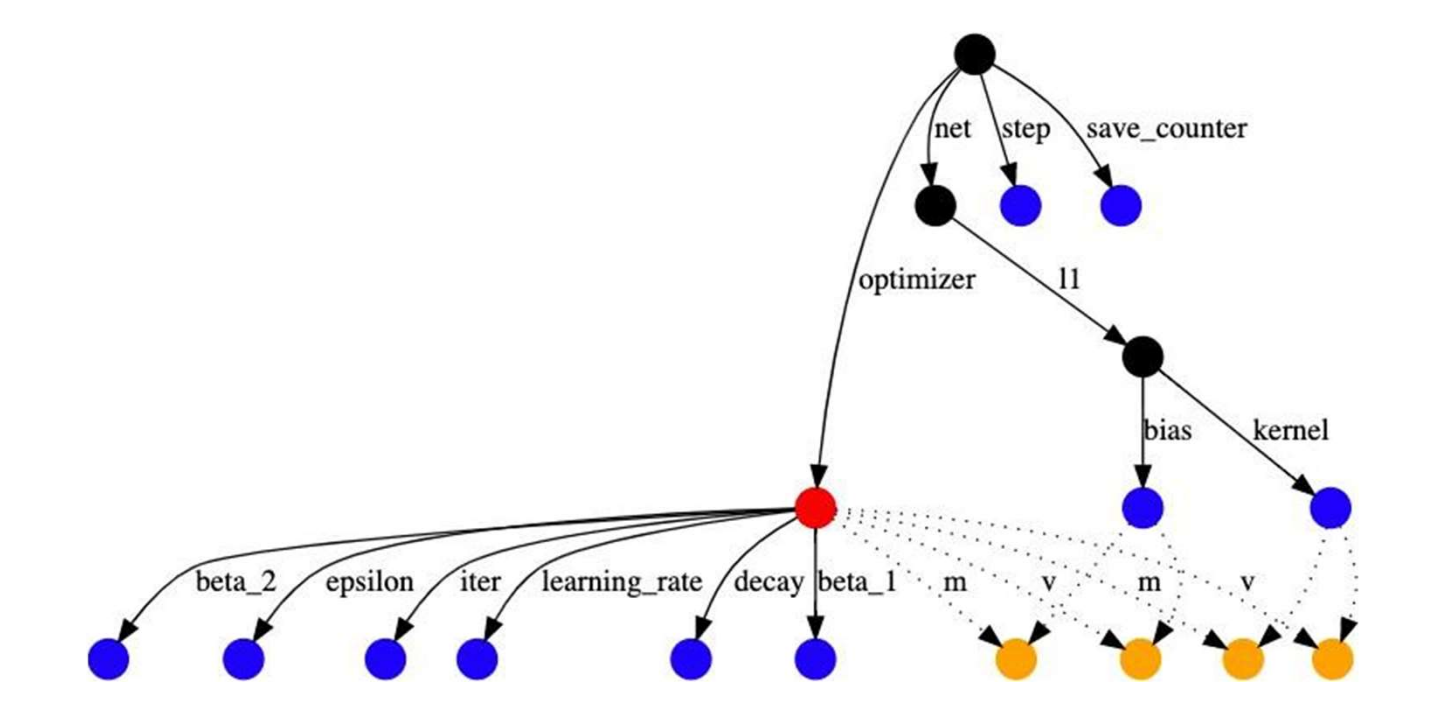

#### Checkpoints

- There are several ways to save TensorFlow models, depending on the API you are using.
- In this section, we are going to demonstrate.
	- tf.keras.callbacks.ModelCheckpoint
	- Model.save weights
	- tf.train.Checkpoints

#### tf.keras.callbacks.ModelCheckpoint

• The tf.keras.callbacks.ModelCheckpoint Callback allows to continually save the model both during and at the end of training, and this method saves all parameters used by a model, including weights and optimizer.

#### tf.keras.callbacks.ModelCheckpoint

 $EPOCHS = 5$ 

```
# Checkpoint path and its name
CKP DIR SAVE CALLBACKS = './checkpoints save callbacks/ckpt-{epoch}.ckpt'
checkpoint dir = os.path.dirname(CKP DIR SAVE CALLBACKS)
```
model.compile(optimizer='adam',

loss='sparse categorical crossentropy', metrics=['accuracy'])

```
# Create a callback that saves the model's weights every 1 epochs
cp callback = tf.keras.callbacks.ModelCheckpoint(
    filepath=CKP DIR SAVE CALLBACKS,
    verbose=1.
    save weights only=True,
    period=1)
```
# Train the model with the new callback

```
model.fit(train images,
          train labels,
          epochs=EPOCHS,
          callbacks=[cp callback],
          validation data=(test images, test labels))
```
#### tf.keras.callbacks.ModelCheckpoint

**Before restore weights** 

# Create a new model instance  $model = MyModel()$ model.compile(optimizer='adam', loss='sparse categorical crossentropy', metrics=['accuracy'])

# Re-evaluate the model loss, acc = model.evaluate(test images, test labels, verbose=2) print("Restored model, accuracy: {:5.2f}%".format(100\*acc))

 $1000/1 - 0s - 100s$ : 2.5291 - accuracy: 0.1040 Restored model, accuracy: 10.40%

#### After restore weights

# Load the previously saved weights latest = tf.train.latest checkpoint(checkpoint dir) model.load weights(latest)

# Re-evaluate the model loss, acc = model.evaluate(test images, test labels, verbose=2) print("Restored model, accuracy: {:5.2f}%".format(100\*acc))

 $1000/1 - 0s - \log_2: 0.5423 - \text{accuracy}: 0.8550$ Restored model, accuracy: 85.50%

#### Model.save weights

- Manually saving them is just as simple with the Model.save weights method, and it is quite useful during **custom training**. In our Deep Learning course, most of assignments and competitions are required custom training
- Another thing you should notice is the difference between tf.keras.callbacks.ModelCheckpoint and Model.save weights. The former one saves all parameters used in model, including weights and optimizers, while the latter one only saves weights. No information about optimizer is saved

#### Model.save weights

- Manually saving them is just as simple with the Model.save weights method, and it is quite useful during **custom training**. In our Deep Learning course, most of assignments and competitions are required custom training
- Another thing you should notice is the difference between tf.keras.callbacks.ModelCheckpoint and Model.save weights. The former one saves all parameters used in model, including weights and optimizers, while the latter one only saves weights. No information about optimizer is saved

#### Model.save weights

```
CKP DIR SAVE WEIGHTS = './checkpoints save weights'
for epoch in range (EPOCHS):
    for images, labels in train ds:
        train step(images, labels)
    for test images, test labels in test ds:
        test step(test images, test labels)
    template = 'Epoch \{:\,0\}, Loss: \{:\,2f\}, Accuracy: \{:\,2f\}, Test Loss: \{:\,2f\}, Test Accuracy: \{:\,2f\}'
    print (template.format(epoch+1,
                           train loss.result(),
                           train accuracy.result()*100,
                           test loss.result(),
                           test accuracy.result()*100))
    # Use Model.save weights during training
    # You can modify the saving frequency by simply using "if epoch == ?, then save"
    print("Saved checkpoint for step {}: {}".format(int(epoch+1), CKP DIR SAVE WEIGHTS + f'/ckpt-{epoch+1}'))
   model.save_weights(os.path.join(CKP_DIR_SAVE_WEIGHTS, f'ckpt-{epoch}'))
    # Reset the metrics for the next epoch
    train loss.reset states()
    train accuracy.reset states()
    test loss.reset states()
    test accuracy.reset states()
```
#### tf.train.Checkpoint

- Another way to save checkpoint during custom training is to use tf.train.Checkpoint API, capturing the exact value of all parameters used by model
- Additionally, this API allows you to decide what you want to save exactly

```
CKP DIR SAVE CHECKPOINTS = './checkpoints save checkpoints'
# Place the models and optimizers you want to store
# as the arguments of tf.train.Checkpoint
# You can store several different models and optimizers at the same time
ckpt = tf.train.Checkpoint(step=tf.Variable(1), optimize r=optimizer, model=model)manager = tf.train.CheckpointManager(ckpt, CKP DIR SAVE CHECKPOINTS, max to keep=3)
```
## Checkpoint

- tf.keras.callbacks.ModelCheckpoint
	- The easiest one, but not so flexible  $\bullet$
	- Save weights and optimizer
- Model.save weights
	- Flexible, which can be used in custom training  $\bullet$
	- Save weights
- tf.train.Checkpoints
	- Flexible, which can be used in custom training  $\bullet$
	- Save weights and optimizer
	- Able to specify what you want to save exactly  $\bullet$

#### Assignment

In this assignment, you need to do following things:

#### Part I (A Neural Algorithm of Artistic Style)

- 1. Implement total variational loss. tf. image. total variation is not allowed (10%).
- 2. Change the weights for the style, content, and total variational loss (10%).
- 3. Use other layers in the model (10%).
	- You need to calculate both content loss and style loss from different layers in the model
- 4. Write a brief report. Explain how the results are affected when you change the weights, use different layers for calculating loss (10%).
	- . Insert markdown cells in the notebook to write the report.

#### Part II (AdaIN)

1. Implement AdaIN layer and use single content image to create 25 images with different styles (60%).

You can dowaload WikiArt and MSCOCO 2014 from here.

#### Reference

- VGG 19 model
- The code of style transfer is based on Tersorflow official tutorial, while the code of visualization is based on How to Visualize Filters and Feature Maps in Convolutional Neural Networks by Jason Brownlee The code of style transfer is based on Tersorflow<br>official tutorial, while the code of visualization is<br>based on How to Visualize Filters and Feature Maps<br>in Convolutional Neural Networks by Jason<br>Brownlee<br>Original work of
- Original work of Style Transfer's TensorFlow account anishathalye

#### Reference

- Guided-backpropagation: Striving for Simplicity: Reference<br>The All Convolutional Striving for Simplicity:<br>The All Convolutional Net J. T. Springenberg and A.<br>Dosovitskiy et al., ICLR'15 Workshop<br>Style transfer: A Neural Algorithm of Artistic Style Reference<br>Suided-backpropagation: Striving for Simplicity:<br>The All Convolutional Net J. T. Springenberg and ,<br>Dosovitskiy et al., ICLR'15 Workshop<br>Style transfer: A Neural Algorithm of Artistic Style<br>Gatys et al., arXiv'15 Reference<br>
Suided-backpropagation: Strivin<br>
The All Convolutional Net J. T. Sp<br>
Dosovitskiy et al., ICLR'15 Works<br>
Style transfer: A Neural Algorithr<br>
Gatys et al., arXiv'15<br>
AdalN: "Arbitrary Style Transfer i<br>Adantive Ins
- Style transfer: A Neural Algorithm of Artistic Style,
- AdaIN: "Arbitrary Style Transfer in Real-time with Adaptive Instance Normalization", Huang et al., ICLR'17 Workshop / ICCV'17 Style transfer: A Neural Algorithm of A<br>Gatys et al., arXiv'15<br>AdaIN: "Arbitrary Style Transfer in Rea<br>Adaptive Instance Normalization", Hu<br>ICLR'17 Workshop / ICCV'17<br>The tutorial of "Save and Load Model"<br>Tensorflow offici
- The tutorial of "Save and Load Model" is based on